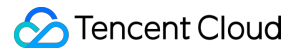

# **Dynamic Site Accelerator API Documents Product Documentation**

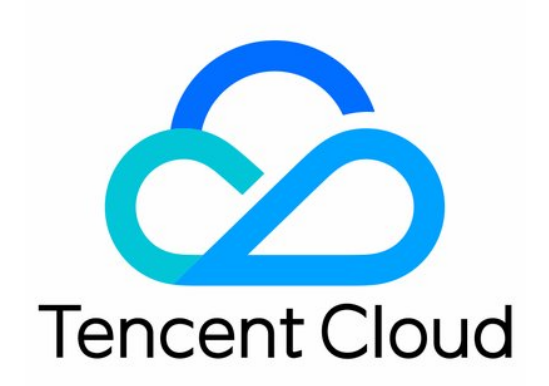

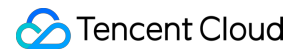

#### Copyright Notice

©2013-2019 Tencent Cloud. All rights reserved.

Copyright in this document is exclusively owned by Tencent Cloud. You must not reproduce, modify, copy or distribute in any way, in whole or in part, the contents of this document without Tencent Cloud's the prior written consent.

Trademark Notice

#### **C** Tencent Cloud

All trademarks associated with Tencent Cloud and its services are owned by Tencent Cloud Computing (Beijing) Company Limited and its affiliated companies. Trademarks of third parties referred to in this document are owned by their respective proprietors.

#### Service Statement

This document is intended to provide users with general information about Tencent Cloud's products and services only and does not form part of Tencent Cloud's terms and conditions. Tencent Cloud's products or services are subject to change. Specific products and services and the standards applicable to them are exclusively provided for in Tencent Cloud's applicable terms and conditions.

### **Contents**

#### API [Documents](#page-3-0)

API [Overview](#page-3-1)

#### Calling [Method](#page-5-0)

#### Request [Structure](#page-5-1)

Request Structure [Overview](#page-5-2)

Common Request [Parameters](#page-7-0)

API Request [Parameters](#page-9-0)

Final [Request](#page-10-0) Format

#### [Returned](#page-12-0) Result

Correct [Returned](#page-12-1) Result

Incorrect [Returned](#page-13-0) Result

Error [Codes](#page-14-0)

#### Query [Configuration](#page-19-0)

Query List of [Accelerated](#page-19-1) Domain Names

Query [Configuration](#page-24-0) Information of Domain Name

Query List of HTTPS [Domain](#page-29-0) Names

Domain Name [Management](#page-34-0)

Add [Accelerated](#page-34-1) Domain

Activate [Accelerated](#page-41-0) Domain Name

[Deactive](#page-44-0) DSA Domain Name

Delete [Accelerated](#page-47-0) Domain Name

Modify Domain Name [Configuration](#page-50-0)

#### Data [Query](#page-59-0)

Query [Monitoring](#page-59-1) Data

Query [Monitoring](#page-59-2) Data

Query [Statistical](#page-68-0) Metric

Query [Statistics](#page-68-1) Metrics for Domain Name

#### [Log](#page-73-0) API

[Download](#page-73-1) Access Logs

## <span id="page-3-1"></span><span id="page-3-0"></span>API Documents API Overview

Last updated:2018-09-19 16:42:04

## Configuration Query

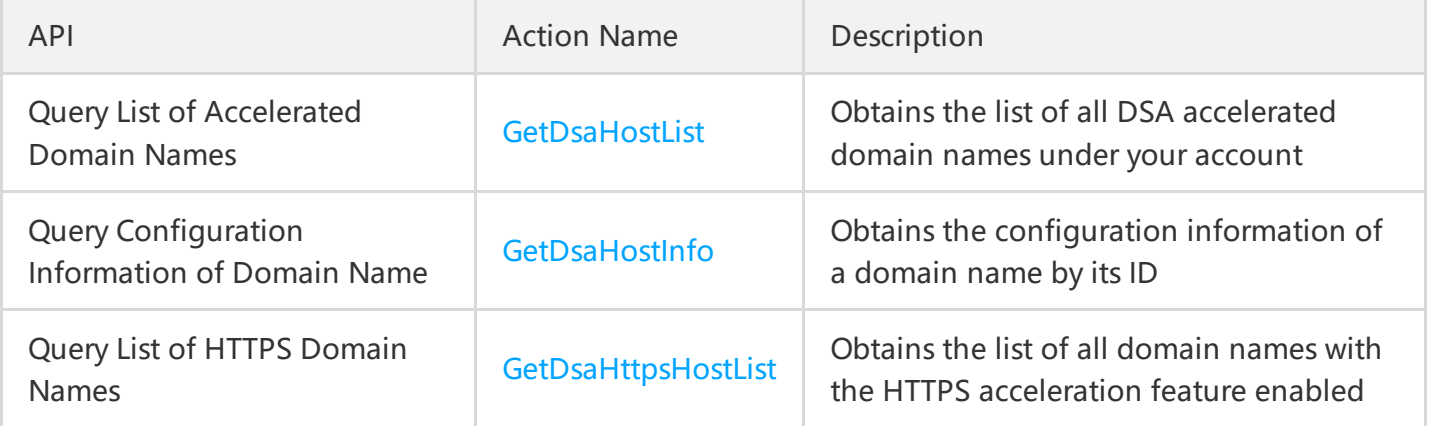

## Domain Name Management

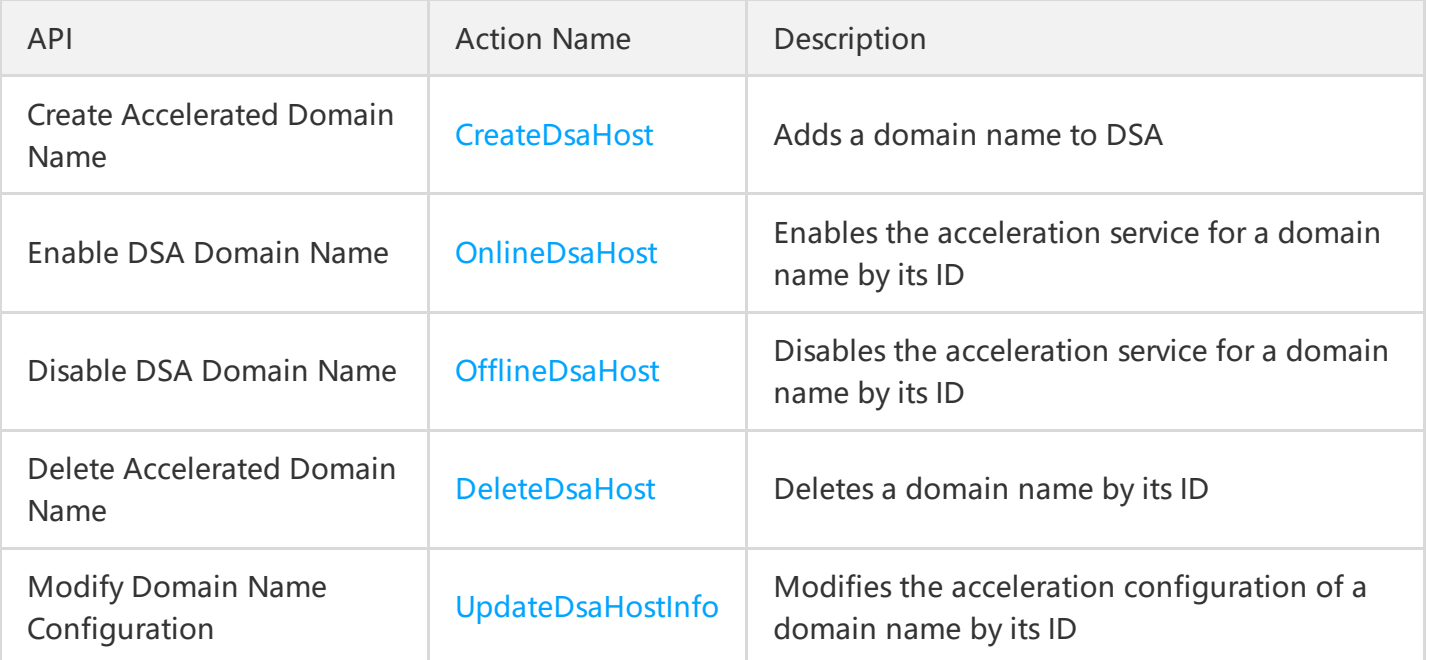

## Data Query

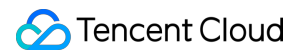

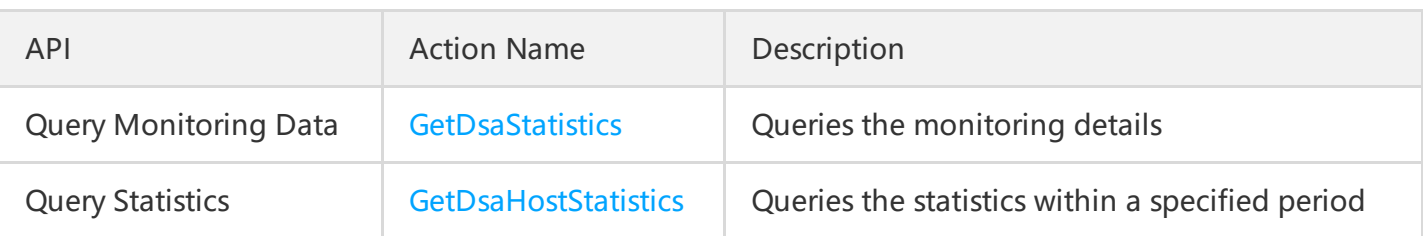

## Log API

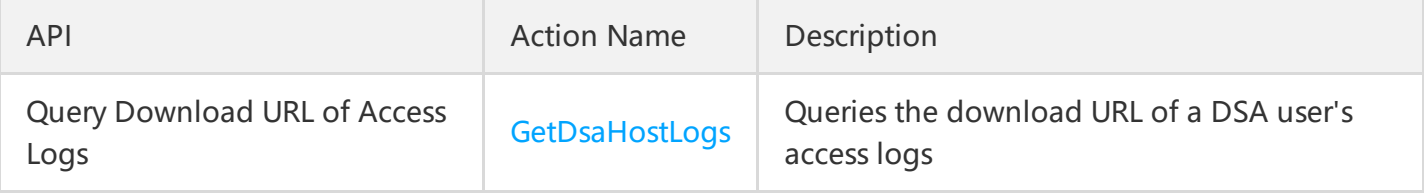

## <span id="page-5-1"></span><span id="page-5-0"></span>Calling Method Request Structure Request Structure Overview

<span id="page-5-2"></span>Last updated:2018-08-13 09:57:31

The process of calling a Tencent Cloud API is achieved by sending a request to the server IP address of the API and adding relevant request parameters in the request as described in the API description. A request for calling a Tencent Cloud API is made up of the following elements:

## Service Address

The service access address of a Tencent Cloud API depends on the module. For more information, please see the description of each API.

## Communication Protocol

All Tencent Cloud APIs communicate over **HTTPS** to provide high-security channels.

## Request Method

Tencent Cloud APIs support both POST and GET requests.

#### **Notes:**

**1. POST and GET requests cannot be used together. If the GET method is used, the parameters are obtained from Querystring. If the POST method is used, the parameters are obtained from Request Body, and the parameters in the Querystring are ignored. The request parameters are organized in** the same way in both types of requests. Generally, GET method is used. If the parameter strings are **too long, POST method is used.**

2. If GET method is used, all request parameters need to be URL encoded. This is not required if POST **method is used.**

### Request Parameters

Two types of parameters are required for each Tencent Cloud API request: common request parameters and API request [parameters.](https://cloud.tencent.com/document/product/570/13933) Common request [parameters](https://cloud.tencent.com/document/product/570/13932) are required for every API, while API request parameters are specific to each API.

## Character Encoding

All requests for Tencent Cloud APIs and their returned results are encoded using UTF-8 character set.

## <span id="page-7-0"></span>Common Request Parameters

Last updated:2018-08-13 10:00:23

Common request parameters are the parameters common to all APIs, and will not be discussed in each API document unless necessary. They are required in each request for the request to be initiated normally. The initial letter of each common request parameter is in uppercase so that it can be differentiated from API request parameters.

Common request parameters are as follows:

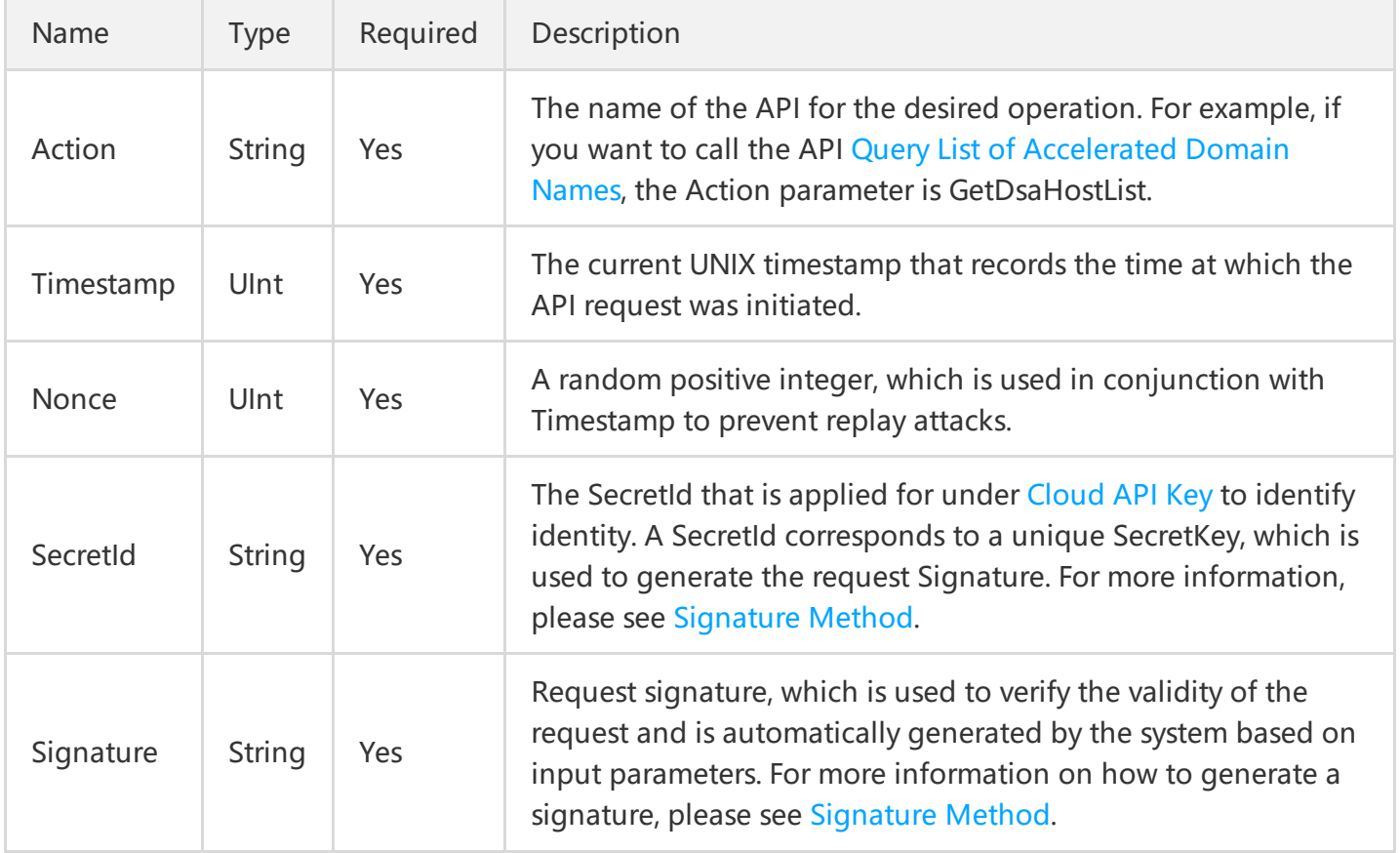

#### **Example:**

If you want to query the list of all domain names connected to CDN, the request link should look like this:

**https://dsa.api.qcloud.com/v2/index.php?** Action=GetDsaHostList &SecretId=xxxxxxx &Timestamp=1465055529 &Nonce=59485 &Signature=mysignature &<API request parameters>

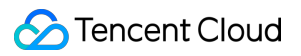

A complete request requires two types of request parameters: common request parameters and API request parameters. Only five common request parameters are listed above. For more information on API request parameters, please see API Request [Parameters](https://cloud.tencent.com/document/product/570/13933) section.

## <span id="page-9-0"></span>API Request Parameters

Last updated:2018-08-13 10:00:12

API request parameters vary with different APIs. The initial letter of each API request parameter is in lowercase so that it can be differentiated from common request parameters.

For example, for the API OnlineDsaHost used to enable a DSA [domain](https://cloud.tencent.com/document/product/570/13942) name, the supported API request parameters are as follows:

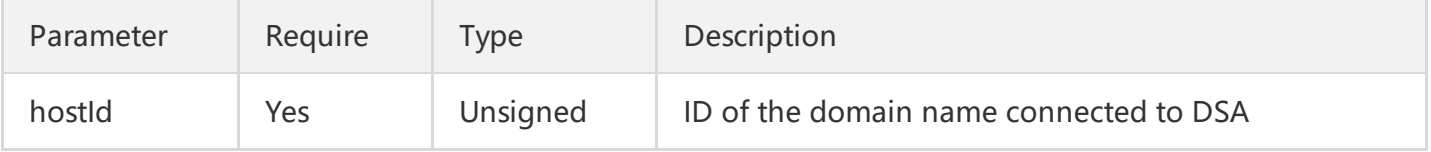

The attributes of the parameter are described as follows:

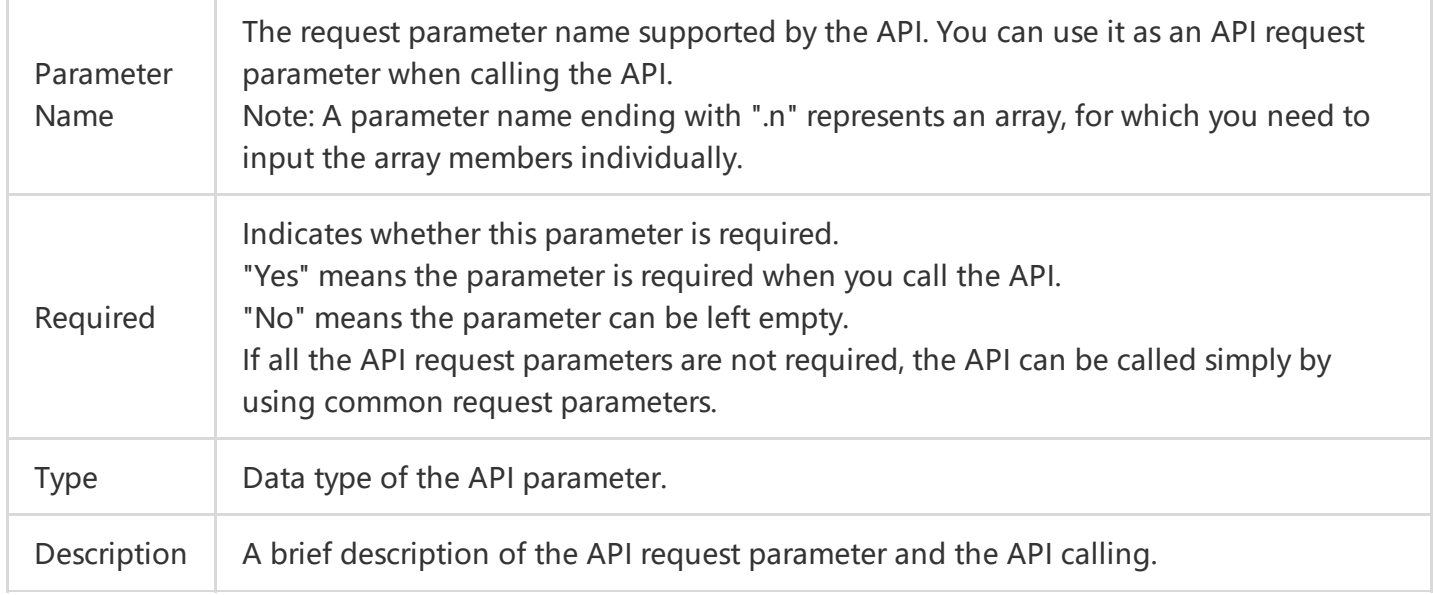

#### **Example:**

If you want to enable a domain name with the hostId (which can be [obtained](https://cloud.tencent.com/document/product/570/13940) via the API Query List of Domain Names) being 12345, the request link should look like this:

https://dsa.api.qcloud.com/v2/index.php? &<Common request parameters> &hostID=12345

A complete request requires two types of request parameters: common request parameters and API request parameters. Only API request parameters are listed above. For more information on common request parameters, please see Common Request [Parameters](https://cloud.tencent.com/document/product/570/13932) section.

## <span id="page-10-0"></span>Final Request Format

Last updated:2018-08-13 10:01:27

The final request URL is made up of the following elements:

- 1. Domain name for API request: The domain name for a Tencent Cloud API request depends on the business module to which the API belongs. The domain name for DSA Cloud API requests is always **dsa.api.qcloud.com**.
- 2. Request path: The request path for DSA Cloud APIs is always /v2/index.php.
- 3. Request parameters This includes common request parameters and API request parameters.

The final request URL is constructed as follows:

https:// + request domain name + request path + ? + request parameter

The final request URL is as follows. The first five parameters are common request parameters, and the last one is API request parameter.

#### **GET request**

#### **https://dsa.api.qcloud.com/v2/index.php?**

Nonce=123456789 &Timestamp=1462434006 &Action=OnlineDsaHost &SecretId=XXXXXXXXXXXXXXXXXXXXXXXXXXX &Signature=XXXXXXXXXXXXXXXXXXXXX &hostId=1234

#### **POST request**

https://dsa.api.qcloud.com/v2/index.php

The array of parameters is as follows:

```
array (
'Nonce' => 123456789,
'Timestamp' => 1462782282,
'Action' => 'OnlineDsaHost',
'SecretId' => 'XXXXXXXXXXXXXXXXXXXXXXXXXXXX',
```

```
'Signature' => 'XXXXXXXXXXXXXXXXXXXXXXXXXXX
'hostId' => 1234
)
```
## <span id="page-12-1"></span><span id="page-12-0"></span>Returned Result Correct Returned Result

Last updated:2018-08-13 10:03:02

If the API call succeeds, the error code in the returned result is 0, the error message field is left empty, codeDesc is Success, and the returned result is displayed.

Example:

```
{
"code":0,
"message":"",
"codeDesc": "Success",
<Returned result>
}
```
## <span id="page-13-0"></span>Incorrect Returned Result

Last updated:2018-08-13 11:58:04

If an API call fails, the error code in the returned result is a value other than 0, the message field shows the details of the error, and codeDesc is the error code on business side. You can find the details of the error on the Error Codes page based on the "code".

Example of returned error:

```
{
"code": 4000,
"message": "(2000) Accelerated domain name does not exist",
"codeDesc": "InvalidParameter"
}
```
## <span id="page-14-0"></span>Error Codes

Last updated:2018-08-13 10:04:55

## Common Error Codes

The error codes in the returned result indicate the result of the call to a cloud API. "code" is common error code, which applies to APIs of all modules. A code of 0 means the call is successful. Other values mean the call fails. If a call fails, you can find out the cause of the error and take appropriate actions based on the following table.

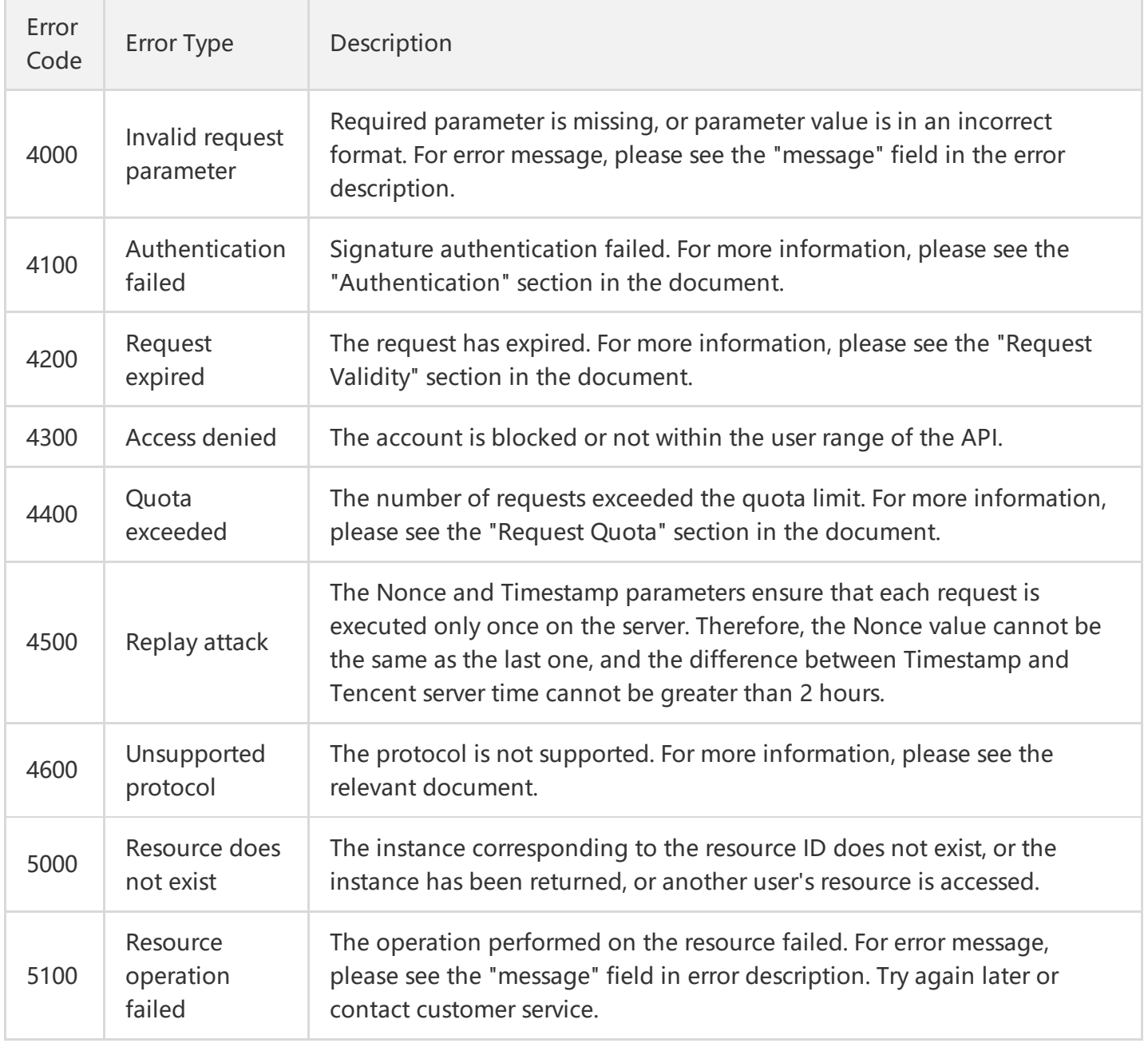

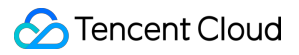

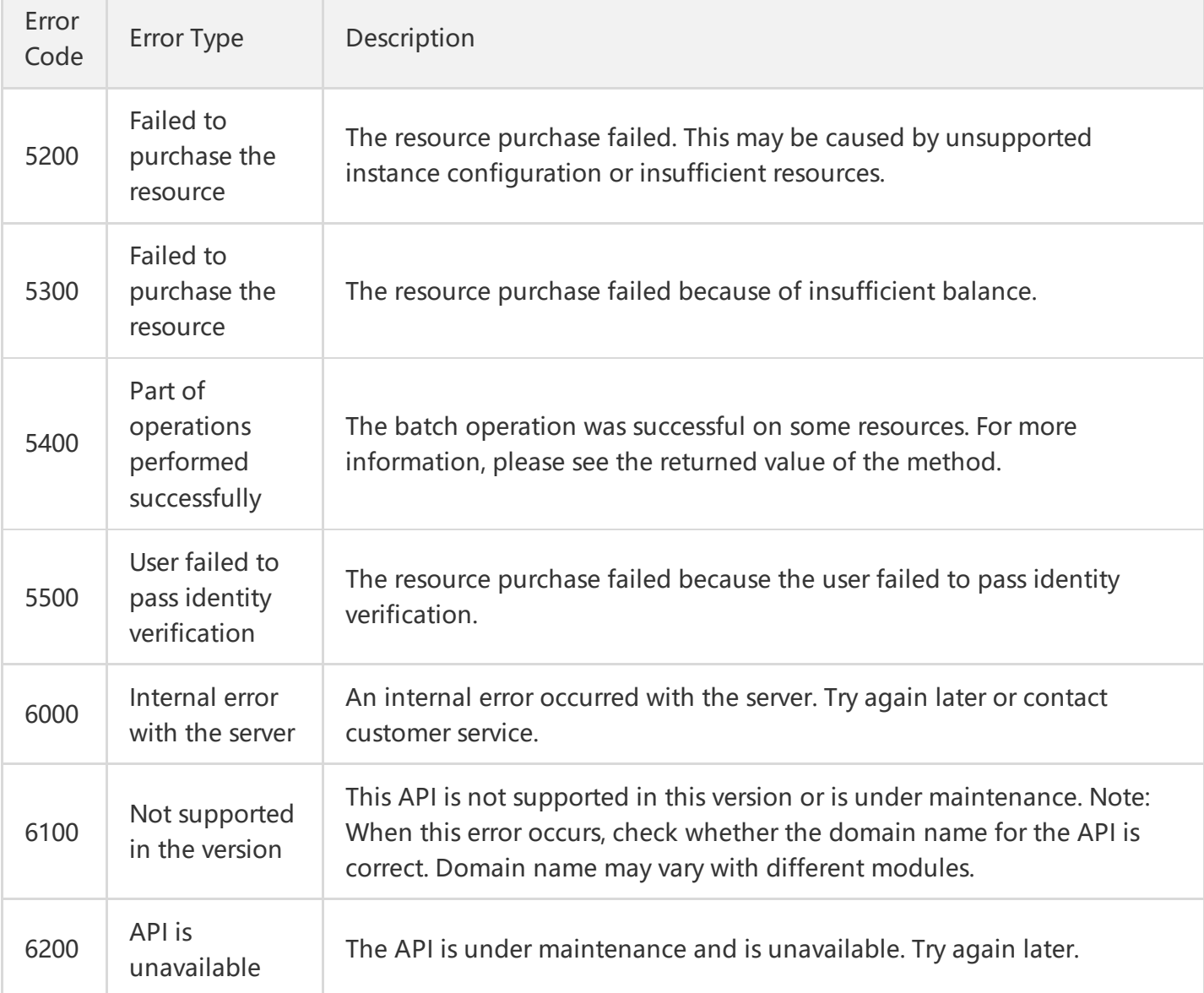

## Module Error Codes

"message" field indicates errors related to modules.

Example:

"message": "(2130) Invalid ProjectID parameter"

It consists of two parts - the string within () indicates the module error code, and the string following () is the error description.

The errors vary with different modules. You can identify the cause of an error based on error description. Some error codes of different versions may have the same meaning.

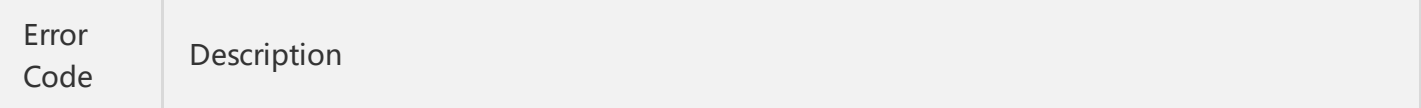

### Tencent Cloud

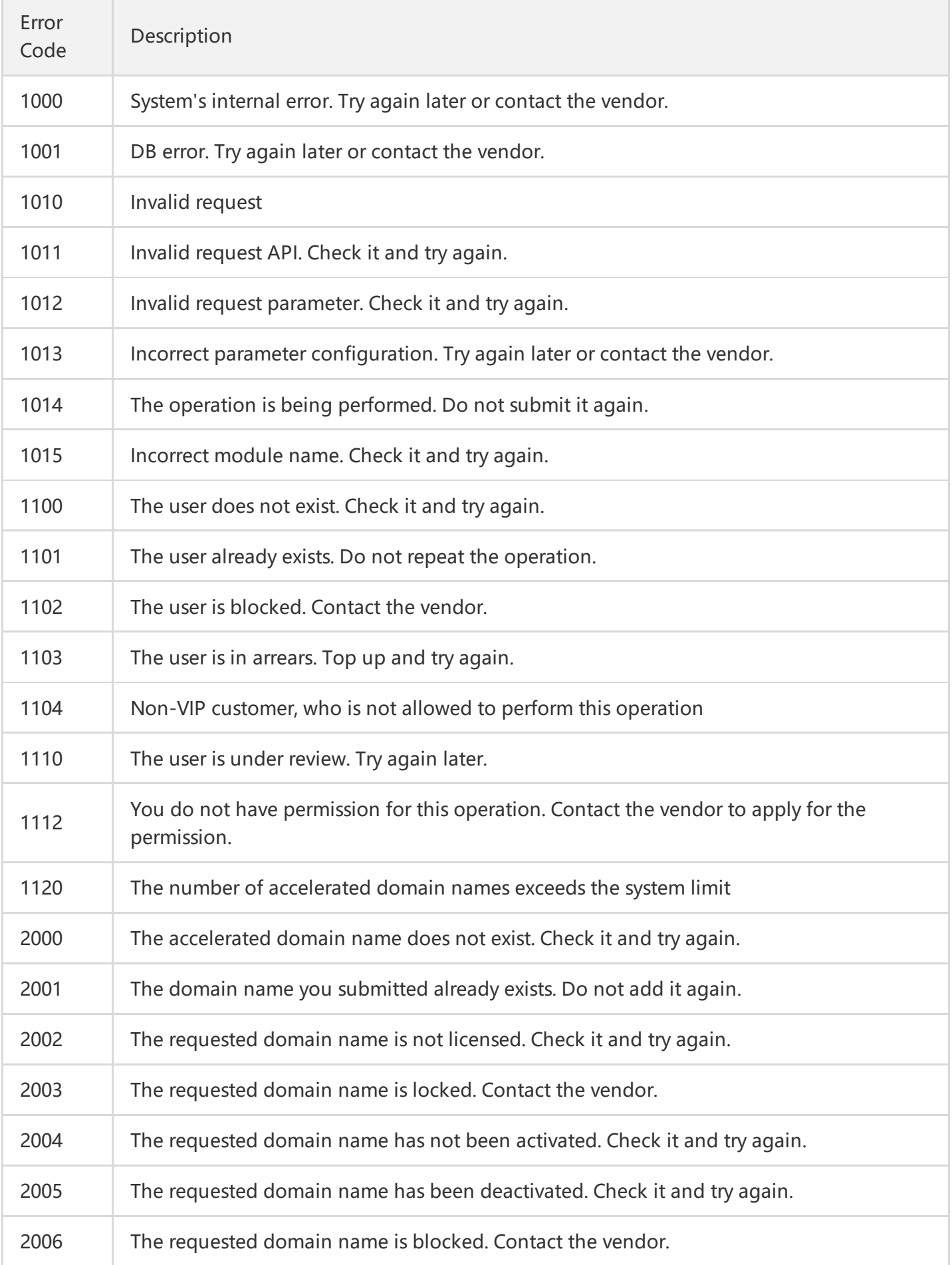

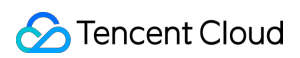

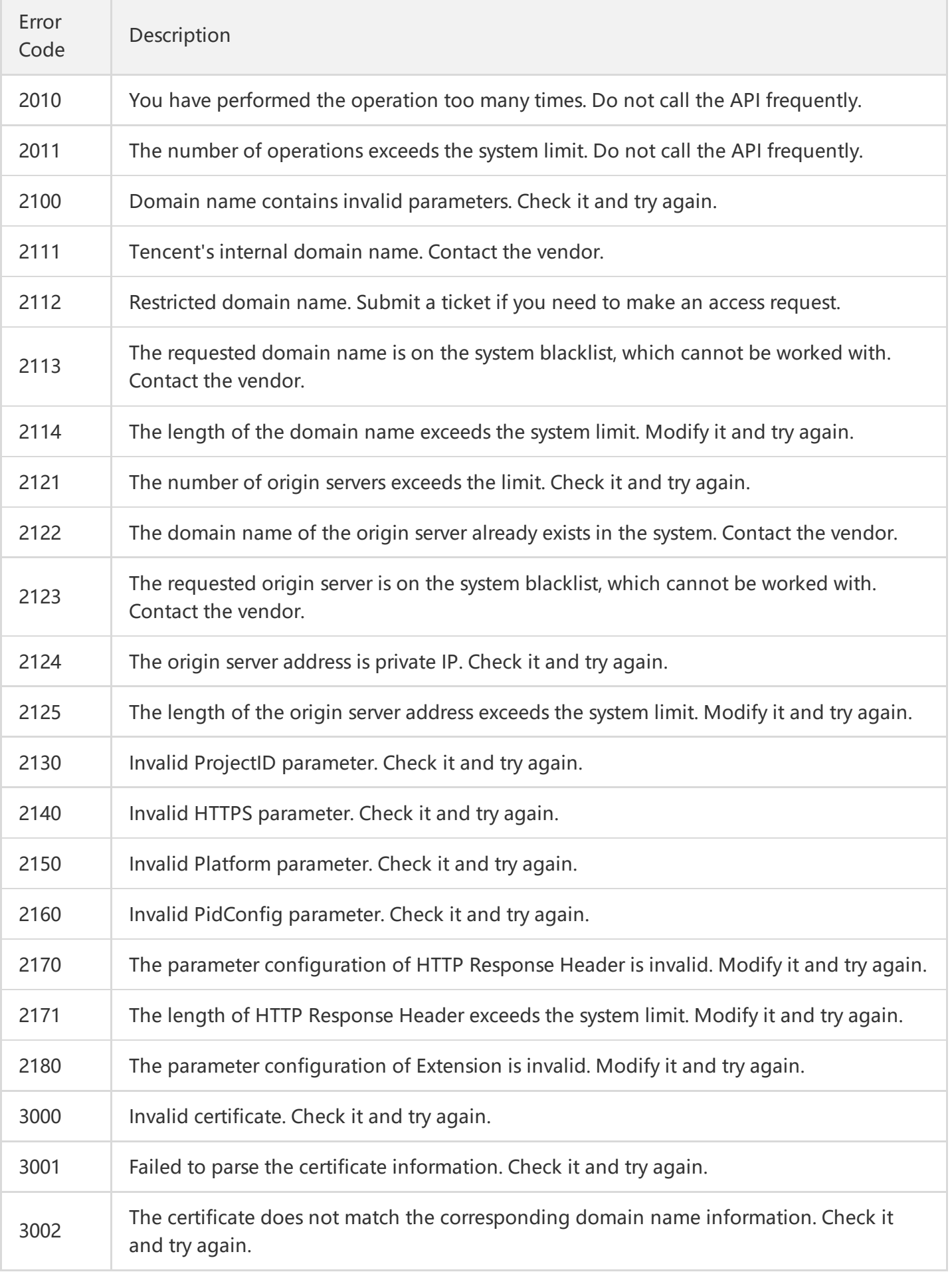

### Tencent Cloud

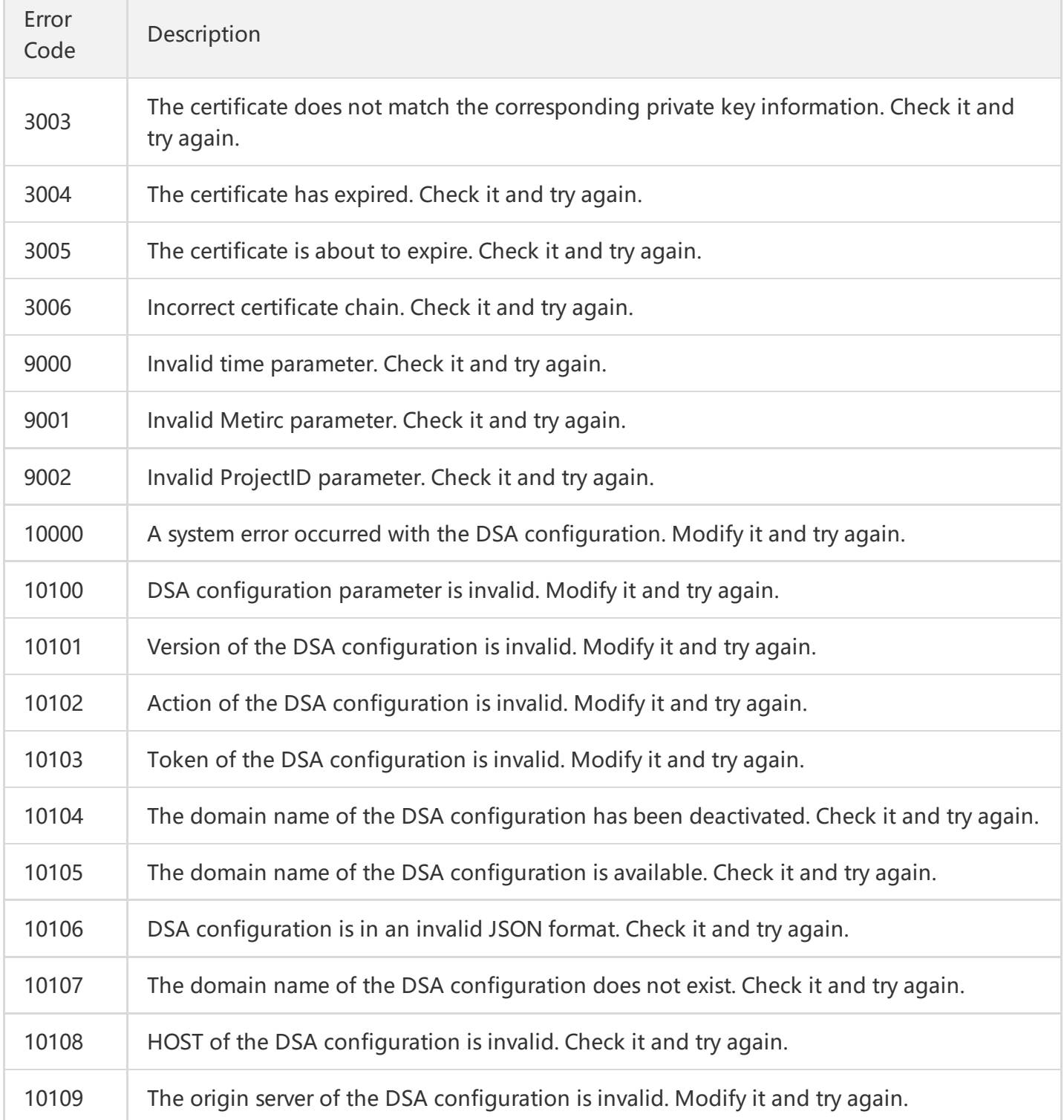

## <span id="page-19-1"></span><span id="page-19-0"></span>Query Configuration Query List of Accelerated Domain Names

Last updated:2018-08-13 10:06:21

## API Description

This API (GetDsaHostList) is used to query the list of all DSA accelerated domain names under the account.

Domain name for API request: dsa.api.qcloud.com

This API can be called up to 100 times per minute.

### Input Parameters

The following request parameter list only provides API request parameters. Common request parameters are required when the API is called. For more information, please see Common Request [Parameters](https://cloud.tencent.com/document/product/570/13932) page. The Action field for this API is GetDsaHostList.

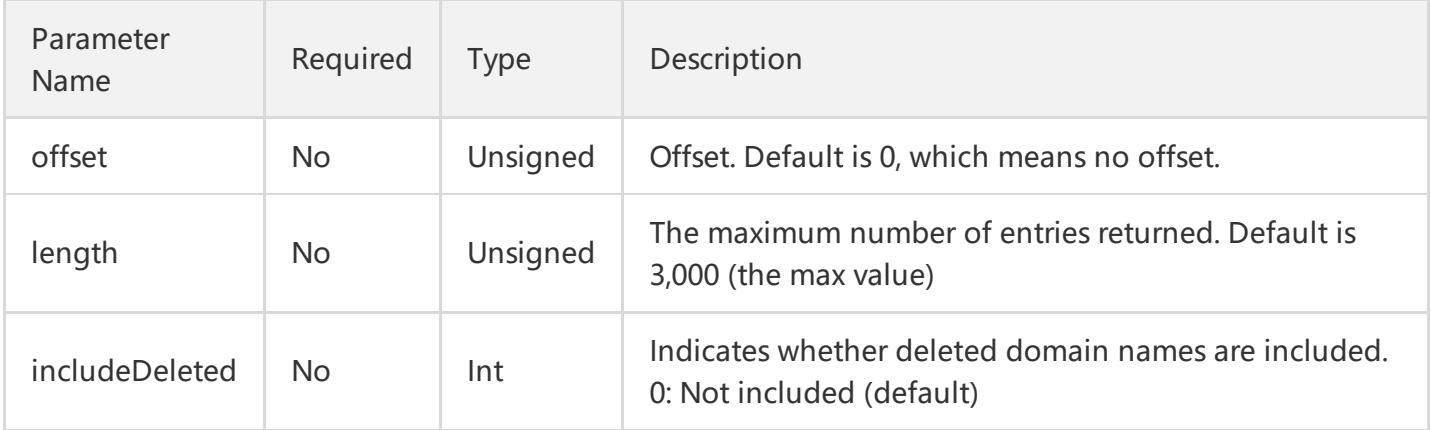

#### **Note**

This API supports querying the information of up to 3,000 domain names at a time. If there are a large number of domain names, you can use "offset" and "length" for paged queries.

## Output Parameters

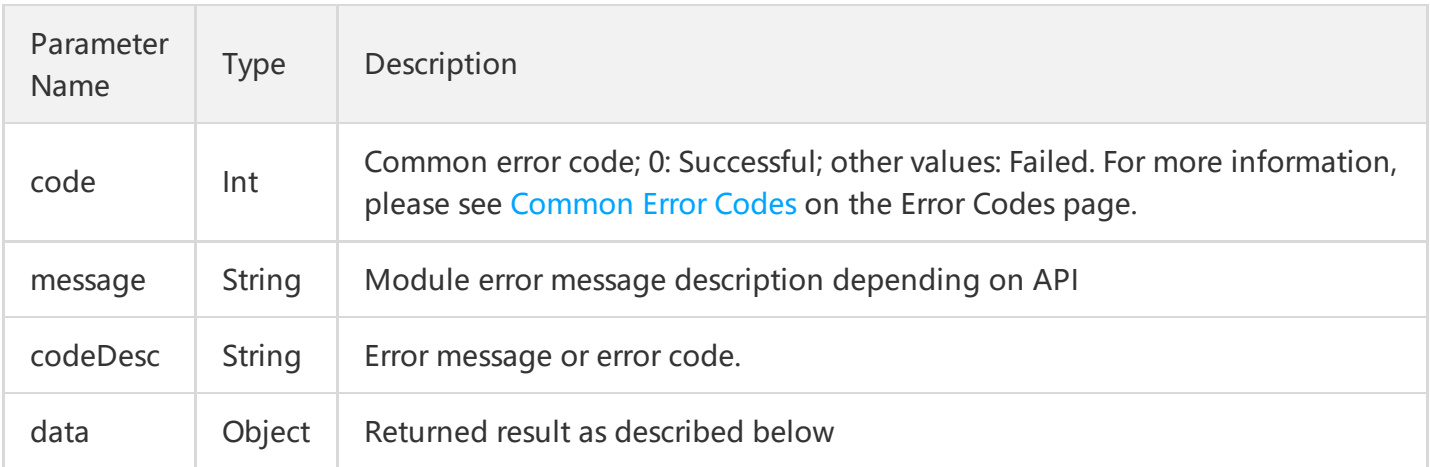

#### **data Field Description**

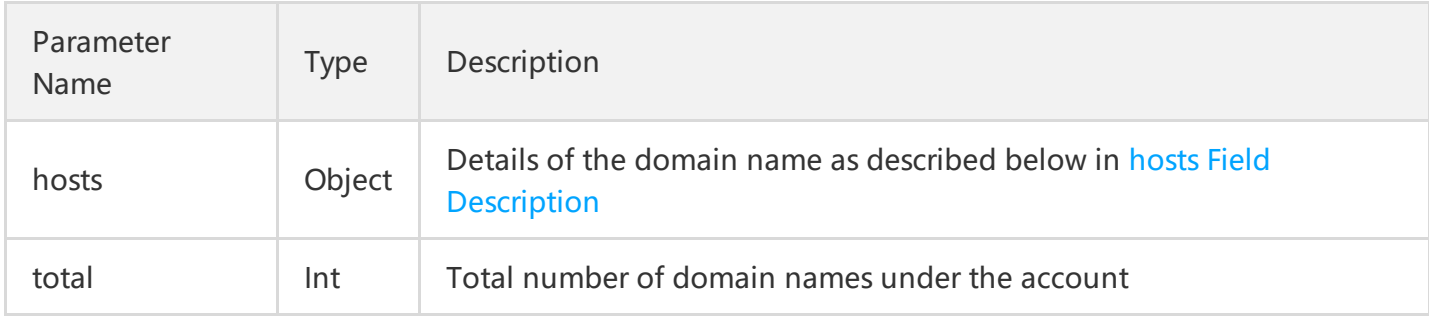

#### <span id="page-20-0"></span>**hosts Field Description**

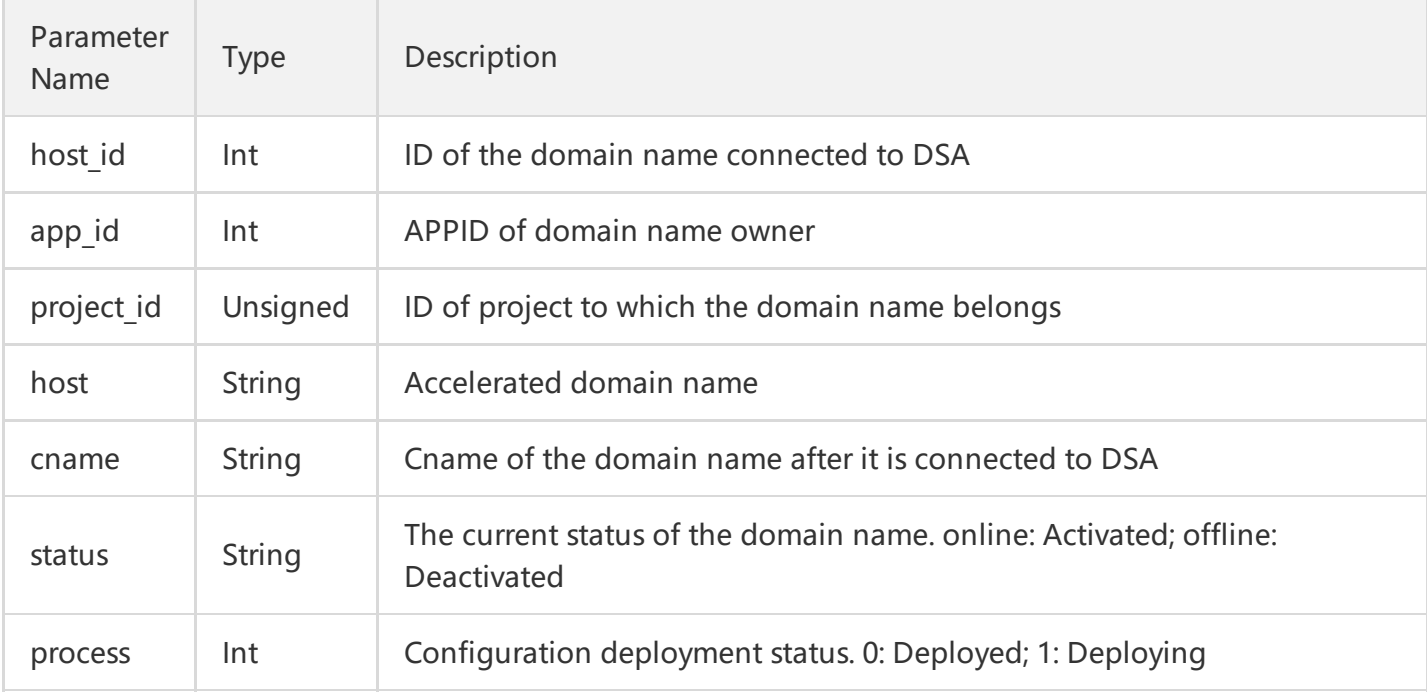

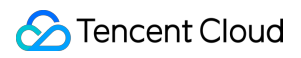

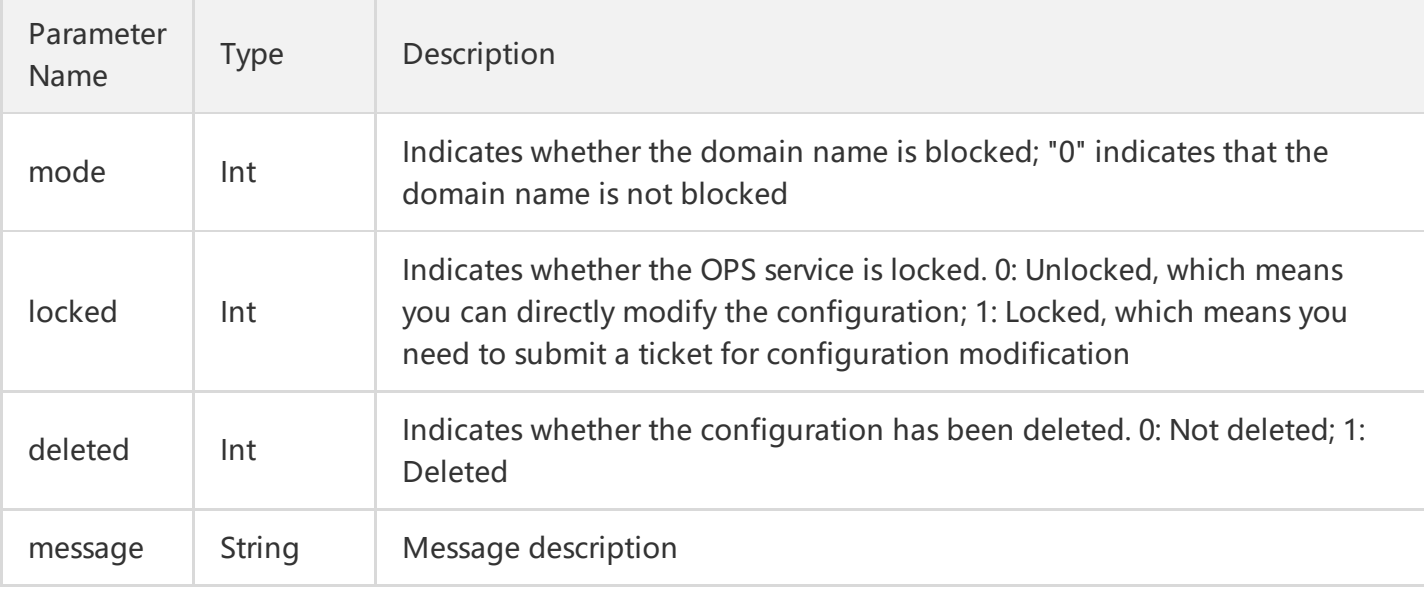

## Example

#### **1. Configuration example**

Obtain the list of all domain names under this account.

#### **2. GET request**

#### **https://dsa.api.qcloud.com/v2/index.php?**

Action=GetDsaHostList &SecretId=XXXXXXXXXXXXXXXXXXXXXXXXX &Timestamp=1462440051 &Nonce=123456789 &Signature=XXXXXXXXXXXXXXXXXXXXXXXXXX &offset=0 &length=2048 &includeDeleted=1

#### **3. POST request**

For a POST request, the parameters are input in HTTP Request-body. The request address is:

https://dsa.api.qcloud.com/v2/index.php

Formats such as form-data and x-www-form-urlencoded are supported for the parameters. The array of parameters is as follows:

```
array (
'Action' => 'GetDsaHostList',
'SecretId' => 'SecretId',
'Timestamp' => 1462782282,
'Nonce' => 123456789,
'Signature' => 'Signature',
'offset' => '0',
'length' => '2048',
'includeDeleted' => '1'
\left( \right)
```
#### **4 Example of Reponse**

#### **Query Successful**

```
{
"code": 0,
"message": "",
"codeDesc": "Success",
"data": {
"hosts": [
{
"host_id": XXXX,
"app_id": XXXXXXXX,
"project id": 0,
"host": "dsatest.qcloud.com",
"cname": "dsatest.qcloud.com.dsa.dnsv1.com",
"status": "online",
"deleted": 0,
"message": ""
},
{
"host_id": XXXX,
"app_id": XXXXXXXX,
"project_id": 0,
"host": "dsatest2.qcloud.com",
"cname": "dsatest2.qcloud.com.dsa.dnsv1.com",
"status": "offline",
"deleted": 0,
"message": ""
}
],
"total": 2
```
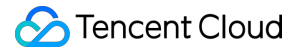

} }

#### **Query Failed**

#### {

```
"code": 4100,
"message": "Authentication failed. For more information, please see the Authentication section in the
document.",
"codeDesc": "AuthFailure"
}
```
## <span id="page-24-0"></span>Query Configuration Information of Domain Name

Last updated:2018-08-13 10:06:56

## API Description

This API (GetDsaHostList) is used to query the list of all DSA accelerated domain names under the account.

Domain name for API request: dsa.api.qcloud.com

This API can be called up to 100 times per minute.

### Input Parameters

The following request parameter list only provides API request parameters. Common request parameters are required when the API is called. For more information, please see Common Request [Parameters](https://cloud.tencent.com/document/product/570/13932) page. The Action field for this API is GetDsaHostList.

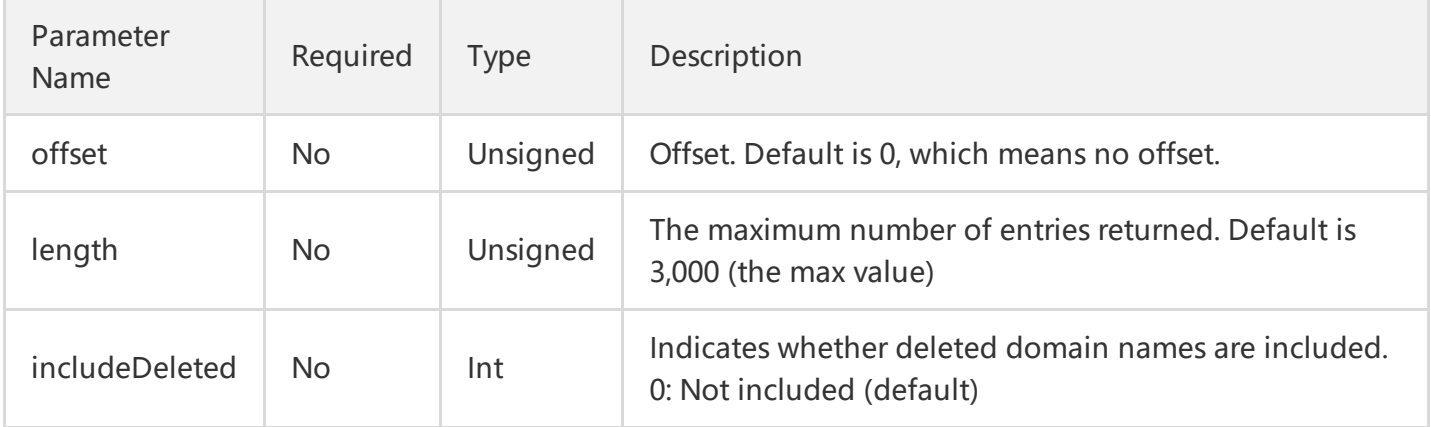

#### **Note**

This API supports querying the information of up to 3,000 domain names at a time. If there are a large number of domain names, you can use "offset" and "length" for paged queries.

## Output Parameters

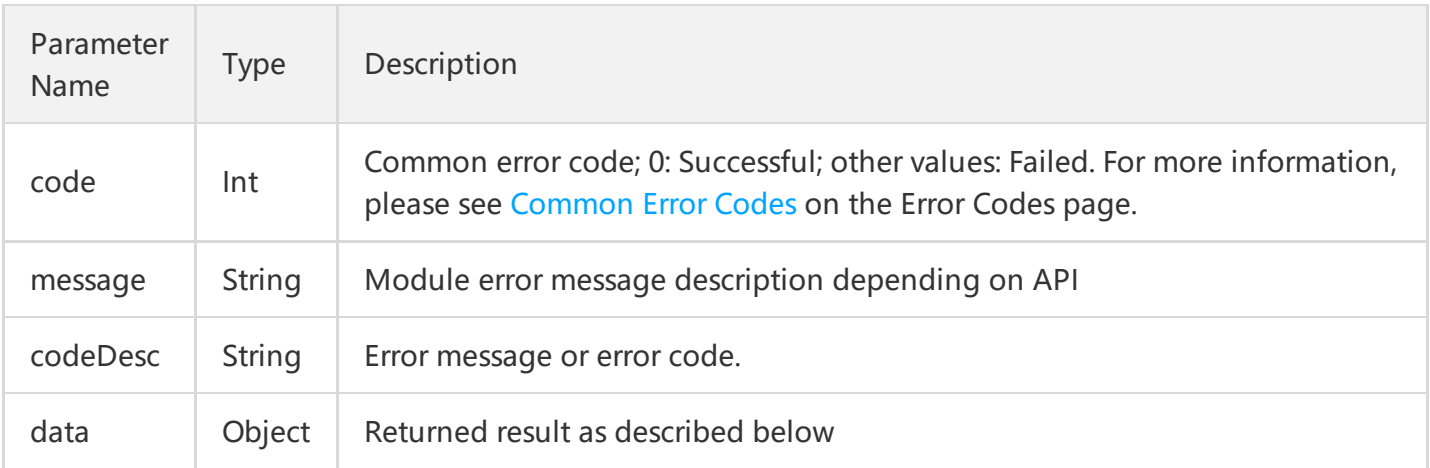

#### **data Field Description**

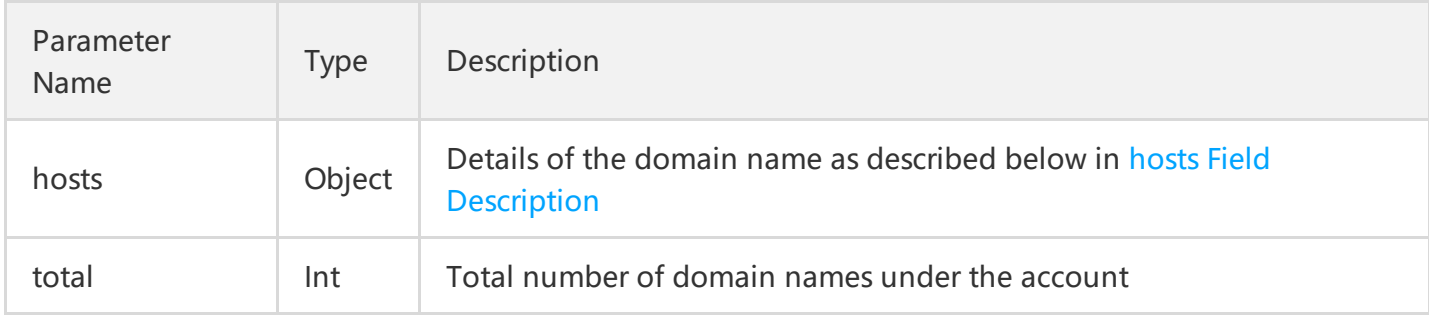

#### **hosts Field Description**

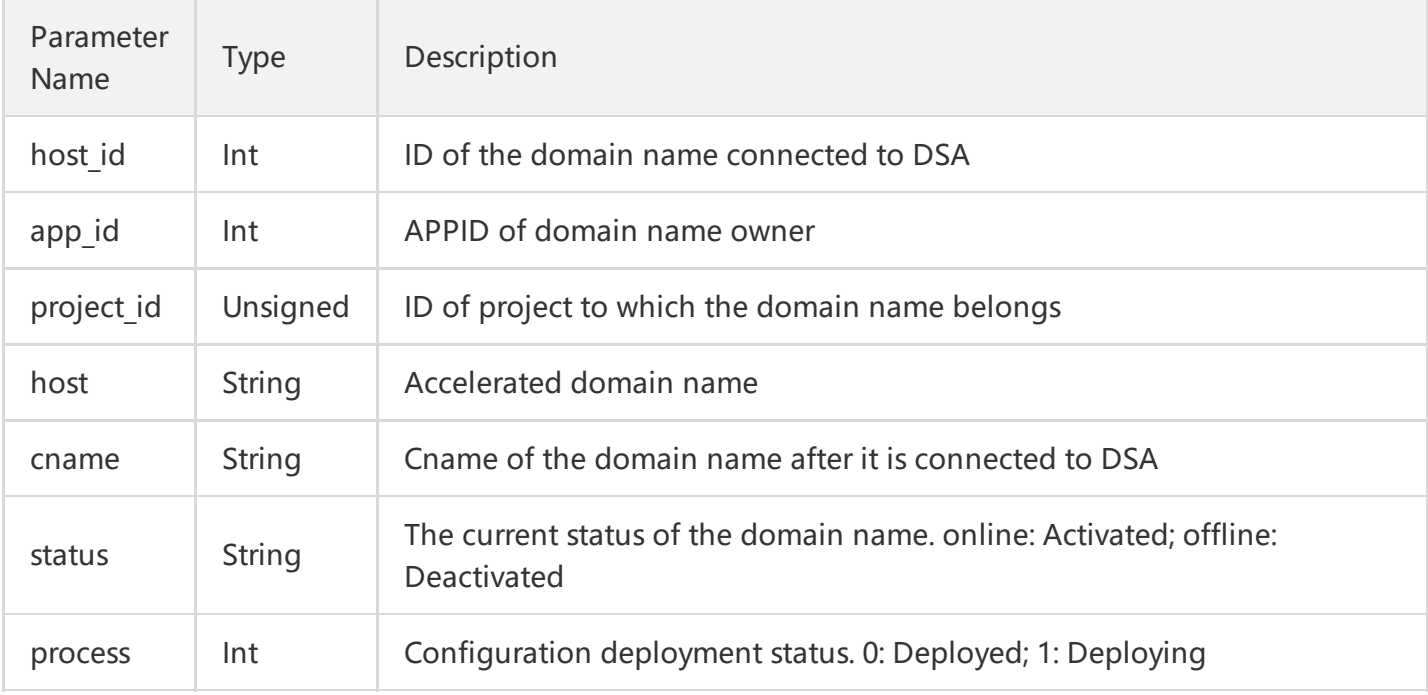

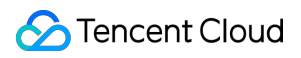

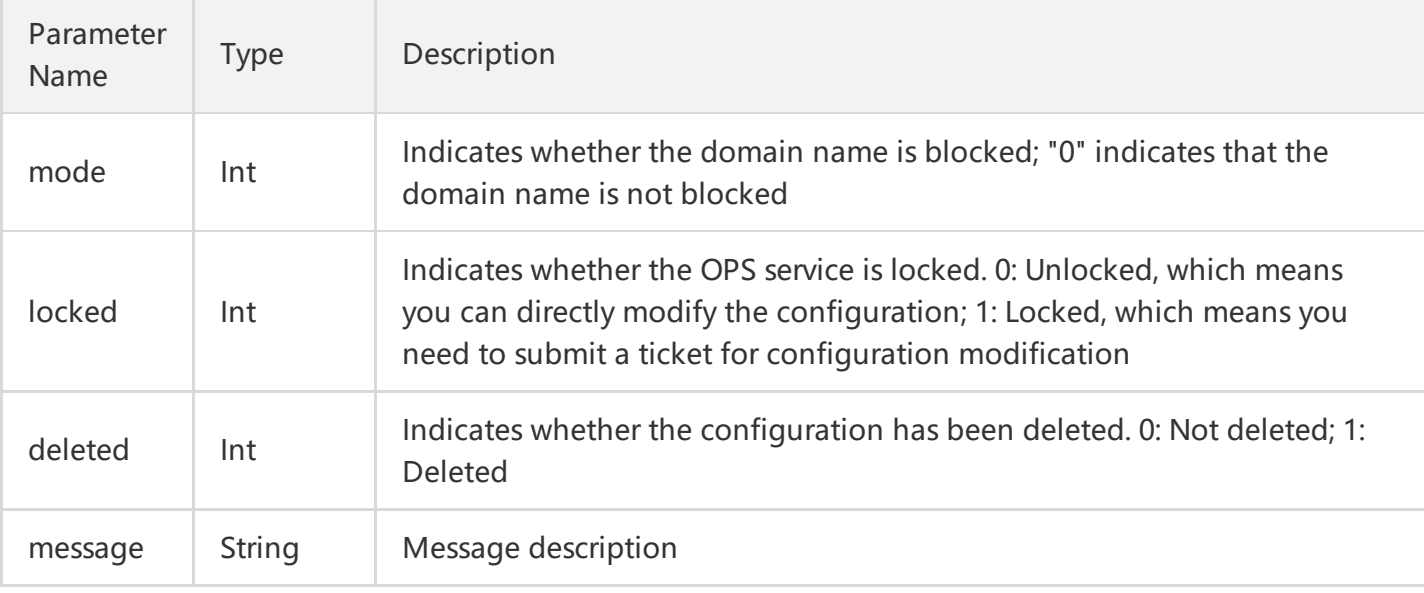

## Example

#### **1. Configuration example**

Obtain the list of all domain names under this account.

#### **2. GET request**

#### **https://dsa.api.qcloud.com/v2/index.php?**

Action=GetDsaHostList &SecretId=XXXXXXXXXXXXXXXXXXXXXXXXX &Timestamp=1462440051 &Nonce=123456789 &Signature=XXXXXXXXXXXXXXXXXXXXXXXXXX &offset=0 &length=2048 &includeDeleted=1

#### **3. POST request**

For a POST request, the parameters are input in HTTP Request-body. The request address is:

https://dsa.api.qcloud.com/v2/index.php

Formats such as form-data and x-www-form-urlencoded are supported for the parameters. The array of parameters is as follows:

```
array (
'Action' => 'GetDsaHostList',
'SecretId' => 'SecretId',
'Timestamp' => 1462782282,
'Nonce' => 123456789,
'Signature' => 'Signature',
'offset' => '0',
'length' => '2048',
'includeDeleted' => '1'
\left( \right)
```
#### **4 Example of Reponse**

#### **Query Successful**

```
{
"code": 0,
"message": "",
"codeDesc": "Success",
"data": {
"hosts": [
{
"host_id": XXXX,
"app_id": XXXXXXXX,
"project id": 0,
"host": "dsatest.qcloud.com",
"cname": "dsatest.qcloud.com.dsa.dnsv1.com",
"status": "online",
"deleted": 0,
"message": ""
},
{
"host_id": XXXX,
"app_id": XXXXXXXX,
"project_id": 0,
"host": "dsatest2.qcloud.com",
"cname": "dsatest2.qcloud.com.dsa.dnsv1.com",
"status": "offline",
"deleted": 0,
"message": ""
}
],
"total": 2
```
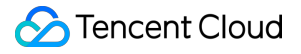

} }

#### **Query Failed**

#### {

```
"code": 4100,
"message": "Authentication failed. For more information, please see the Authentication section in the
document.",
"codeDesc": "AuthFailure"
}
```
## <span id="page-29-0"></span>Query List of HTTPS Domain Names

Last updated:2018-08-13 10:07:37

## API Description

This API (GetDsaHttpsHostList) is used to query the list of all domain names with the HTTPS acceleration feature enabled under the account.

Domain name for API request: dsa.api.qcloud.com

#### **Note:**

A maximum of 100 calls to this API are allowed per minute. If the limit is exceeded, an error is returned.

### Input Parameters

The following request parameter list only provides API request parameters. Common request parameters are required when the API is called. For more information, please see Common Request [Parameters](https://cloud.tencent.com/document/product/570/13932) page. The Action field for this API is GetDsaHttpsHostList .

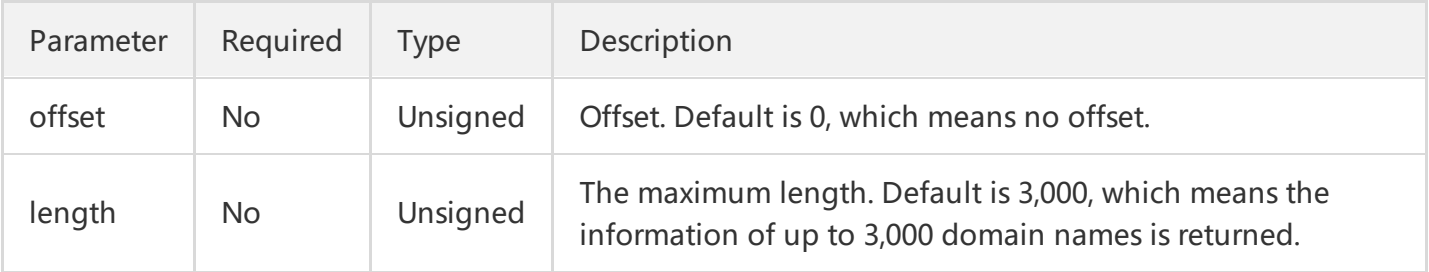

#### **Note:**

This API supports querying the information of up to 3,000 domain names at a time.

If there are a large number of domain names, you can use "offset" and "length" for paged queries.

## Output Parameters

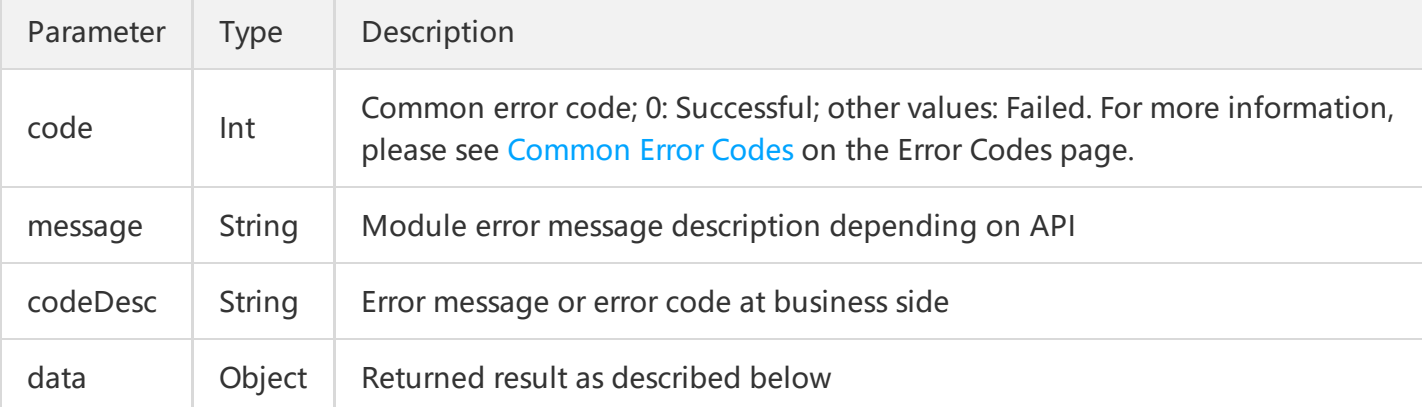

#### **data Field Description**

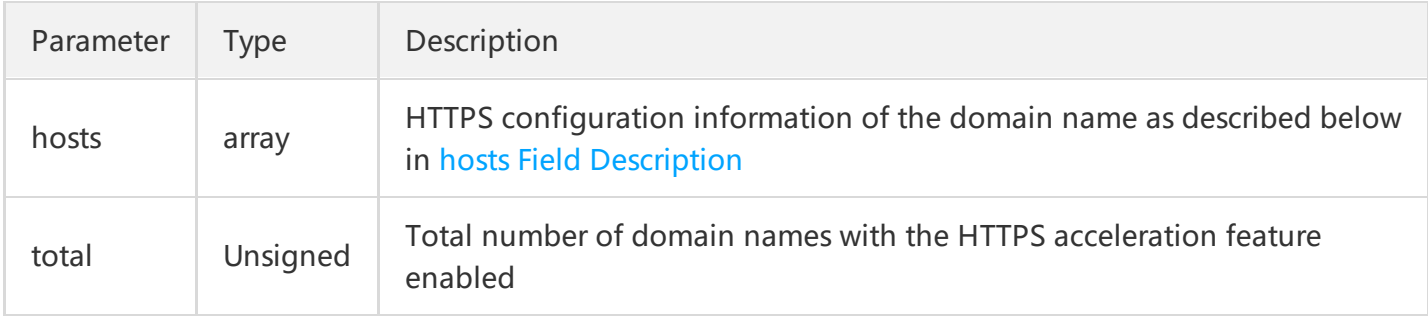

#### **hosts Field Description**

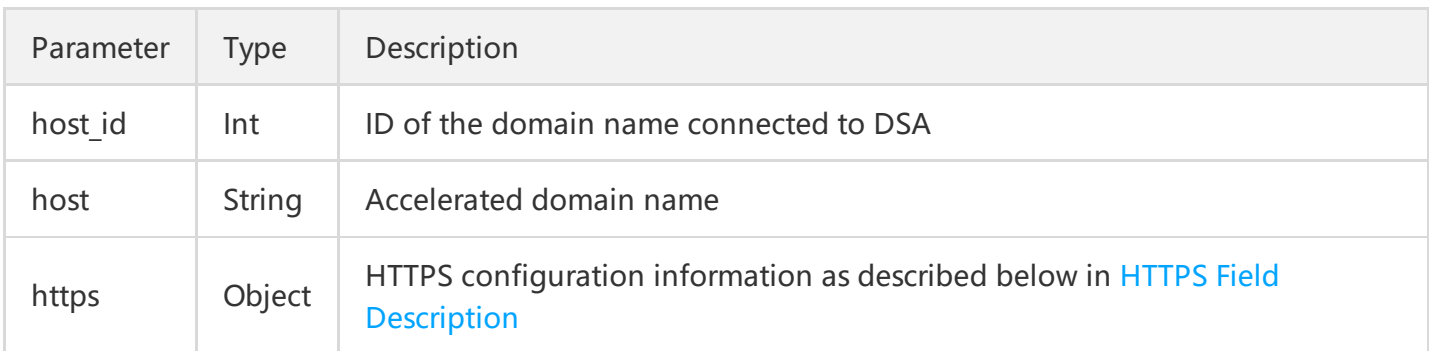

#### <span id="page-30-0"></span>**HTTPS Field Description**

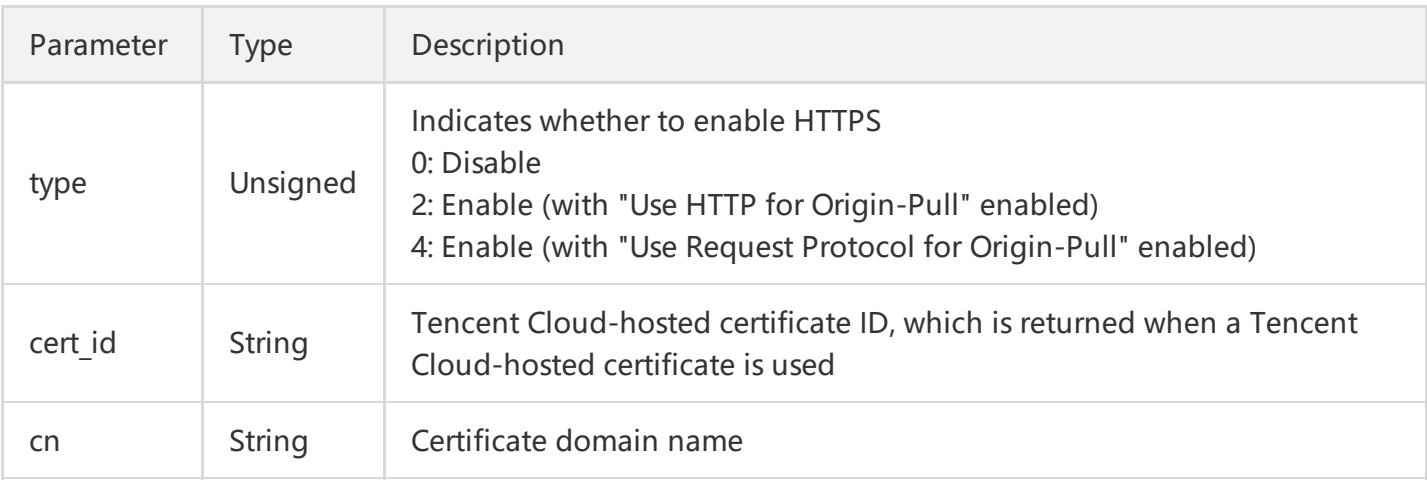

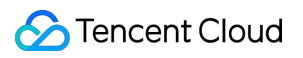

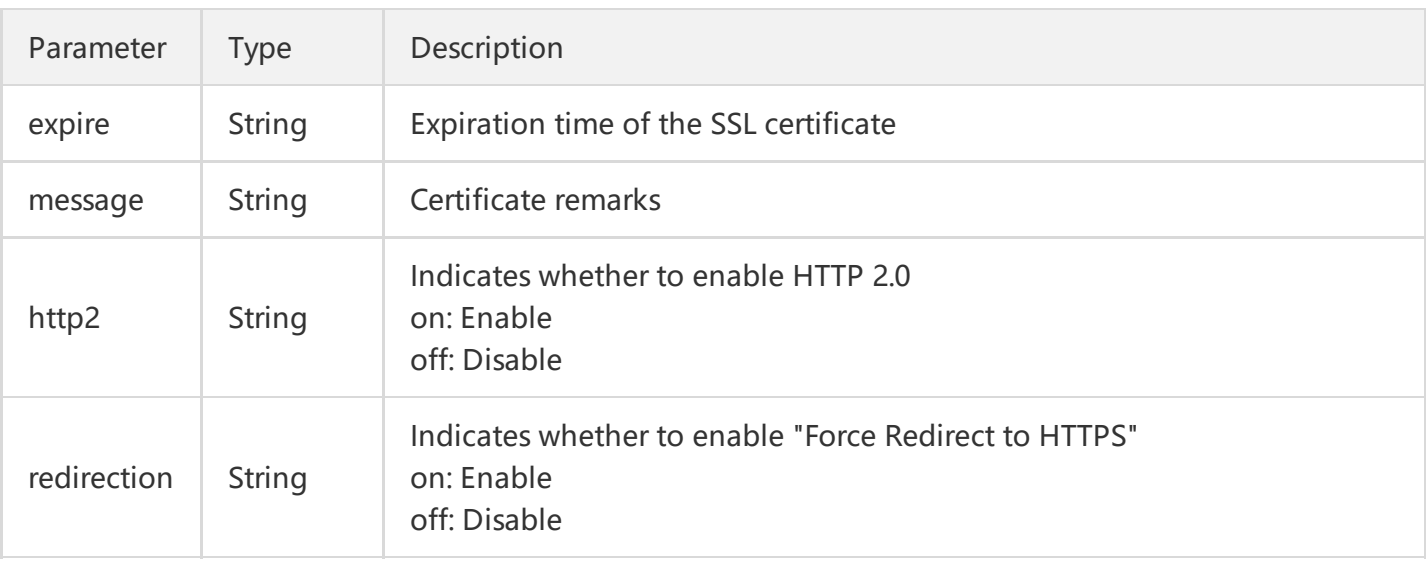

#### **Note:**

If "Force Redirect to HTTPS" is enabled, DSA acceleration nodes will force the client to redirect HTTP requests to HTTPS requests.

## Sample Code

#### **Configuration example**

Obtain the list of all domain names with the HTTPS acceleration feature enabled.

#### **GET request**

#### **https://dsa.api.qcloud.com/v2/index.php?**

Action=GetDsaHttpsHostList &SecretId=XXXXXXXXXXXXXXXXXXXXXXXXX &Timestamp=1462440051 &Nonce=123456789 &Signature=XXXXXXXXXXXXXXXXXXXXXXXXXX

#### **POST request**

For a POST request, the parameters are input in HTTP Request-body. The request address is:

https://dsa.api.qcloud.com/v2/index.php

Formats such as form-data and x-www-form-urlencoded are supported for the parameters. The array of parameters is as follows:

```
array (
'Action' => 'GetDsaHttpsHostList',
'SecretId' => 'SecretId',
'Timestamp' => 1462782282,
'Nonce' => 123456789,
'Signature' => 'Signature'
\left( \right)
```
#### **Example of returned result**

```
1. Query successful
```

```
{
"code": 0,
"message": "",
"codeDesc": "Success",
"data": {
"hosts": [
{
"host_id": XXXX,
"host": "dsatest1.qcloud.com",
"https": {
"type":"2",
"cert_id":"K9FAhubv",
"message":"",
"cn":"*.qcloud.com",
"expire":"2018-08-24 07:59:59"
}
},
{
"host id": XXXX,
"host": "dsatest2.qcloud.com",
"https": {
"type":"4",
"cert_id":"K9FAhubv",
"message":"",
"cn":"*.qcloud.com",
"expire":"2018-08-24 07:59:59"
}
},
{
"host id": XXXX,
"host": "dsatest3.elliotxing.com",
"https": {
"type":"4",
```

```
"message":"",
"cn":"*.elliotxing.com",
"expire":"2018-08-24 07:59:59"
}
}
],
"total": 3
}
}
```
2. Query failed

```
{
"code": 4100,
"message": "Authentication failed. For more information, please see the Authentication section in t
he document.",
"codeDesc": "AuthFailure"
}
```
## <span id="page-34-1"></span><span id="page-34-0"></span>Domain Name Management Add Accelerated Domain

Last updated:2018-11-14 09:46:46

## API Description

This API (CreateDsaHost) is used to add DSA accelerated domain names. Domain name for API request: dsa.api.qcloud.com

- 1. Before adding a domain name, ensure it has not been connected to Tencent Cloud CDN or DSA;
- 2. The domain name to be added is required to have an ICP license issued by MIIT;
- 3. Only one domain name can be added to Tencent Cloud DSA at a time with this API;
- 4. The domain names added using this API are activated for DSA automatically;
- 5. This API can be called by up to 100 times per minute.

## Input Parameters

The following request parameter list only provides API request parameters. Common request parameters are required when the API is called. For more information, please see Common Request [Parameters](https://cloud.tencent.com/document/product/570/13932) page. The Action field for this API is CreateDsaHost.

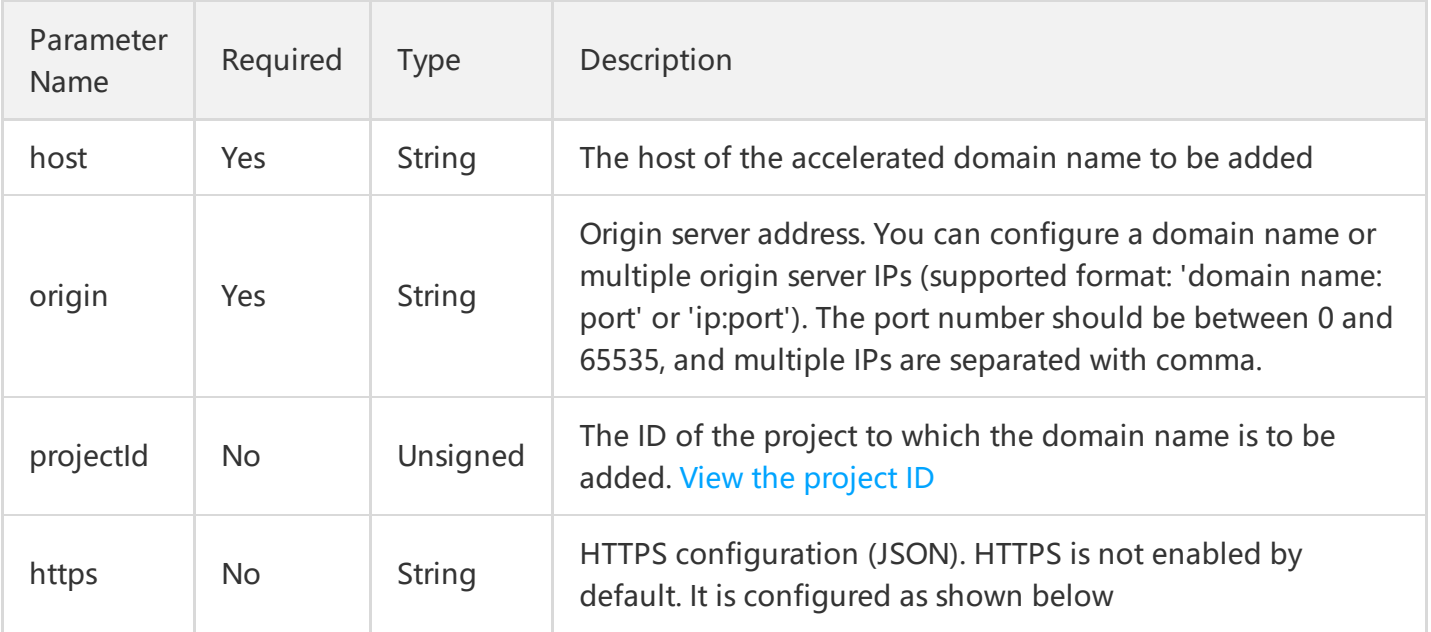

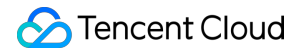

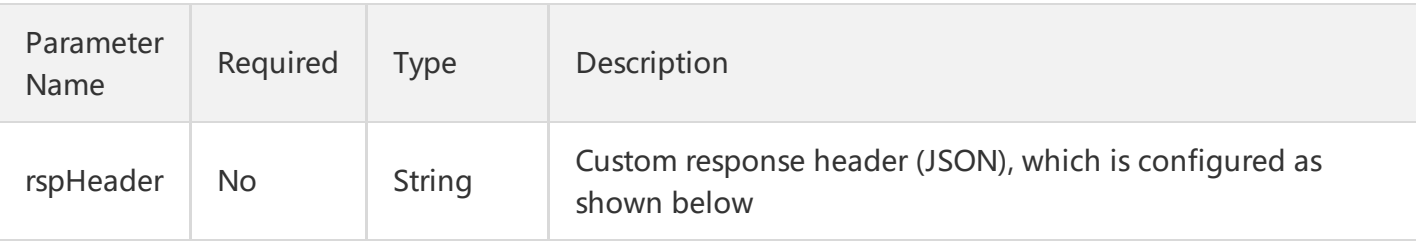

#### **HTTPS configuration**

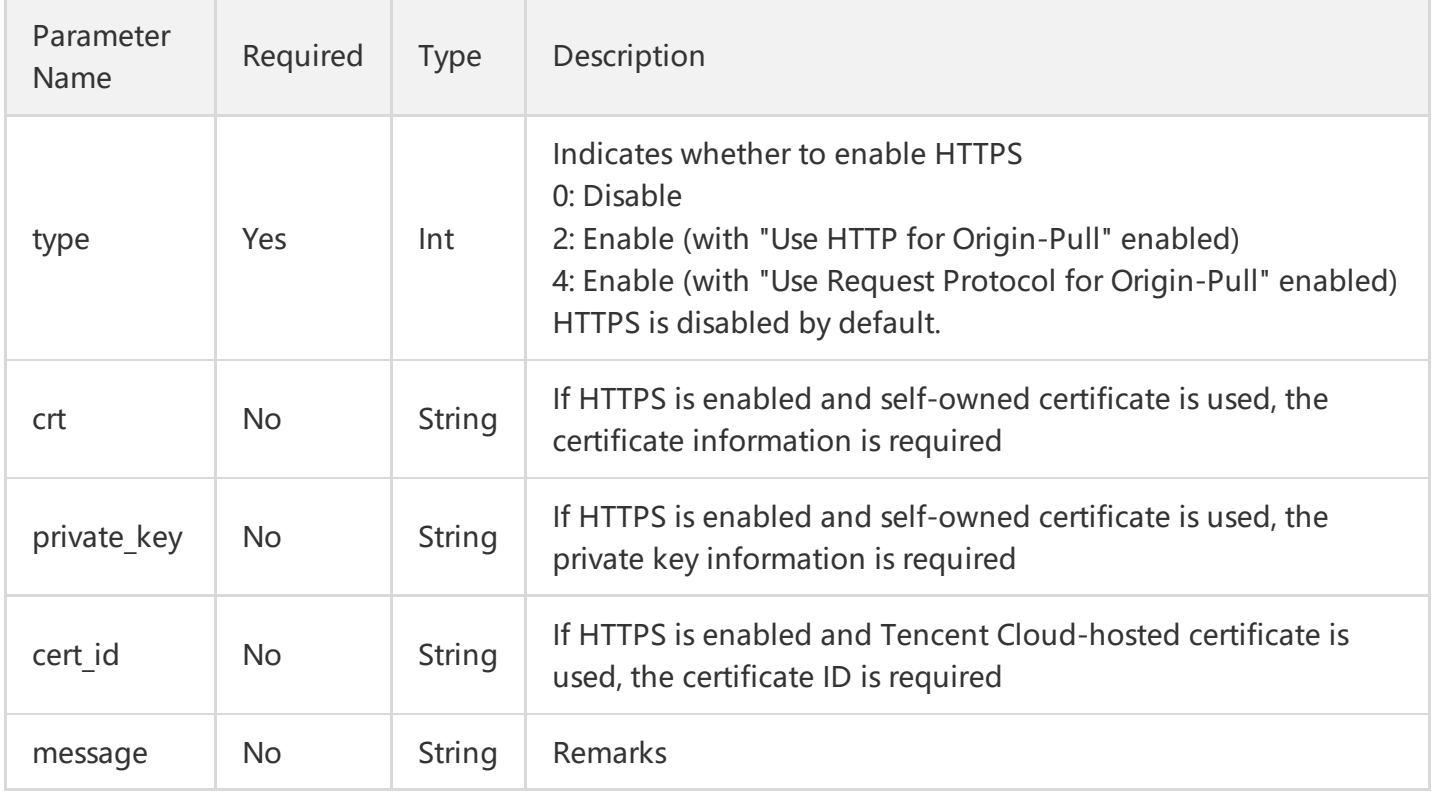

#### **Note**

If HTTPS is enabled and self-owned certificate is used, submit the certificate information using **POST method**.

#### **Custom header configuration**

The custom origin-pull header is configured in JSON format as shown below:

```
{
"key_name_1":"value_1",
"key_name_2":"value_2",
...
"key_name_N":"value_N"
}
```
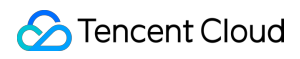

#### **Note**

It is recommended to **use POST method for submission** when setting the custom header to prevent the URL length from exceeding the limit.

# Output Parameters

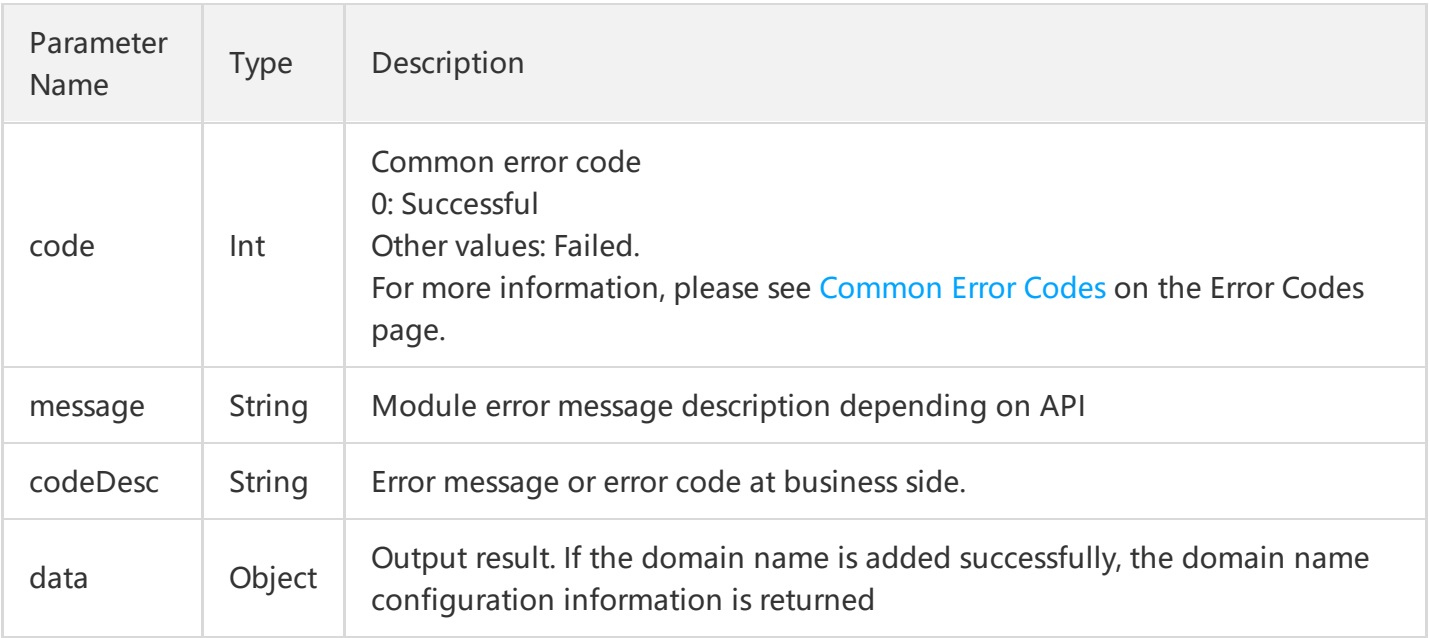

## **data Field Description**

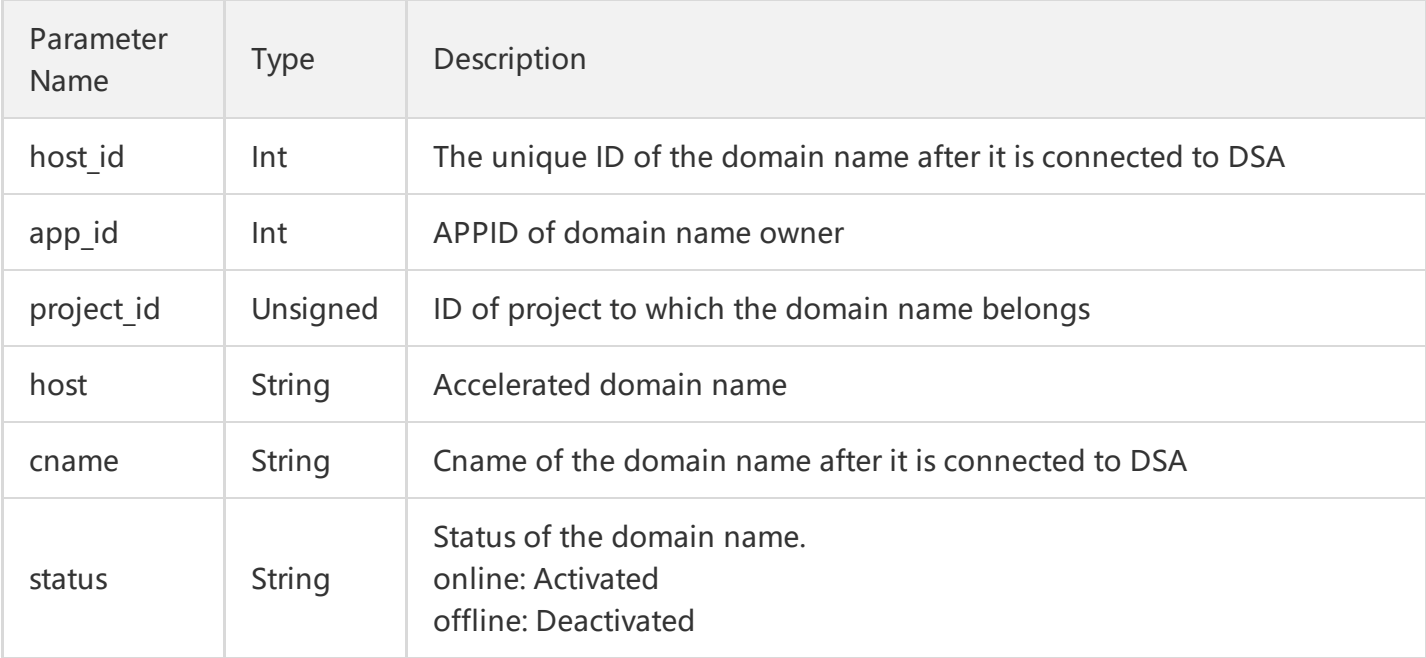

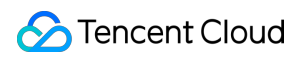

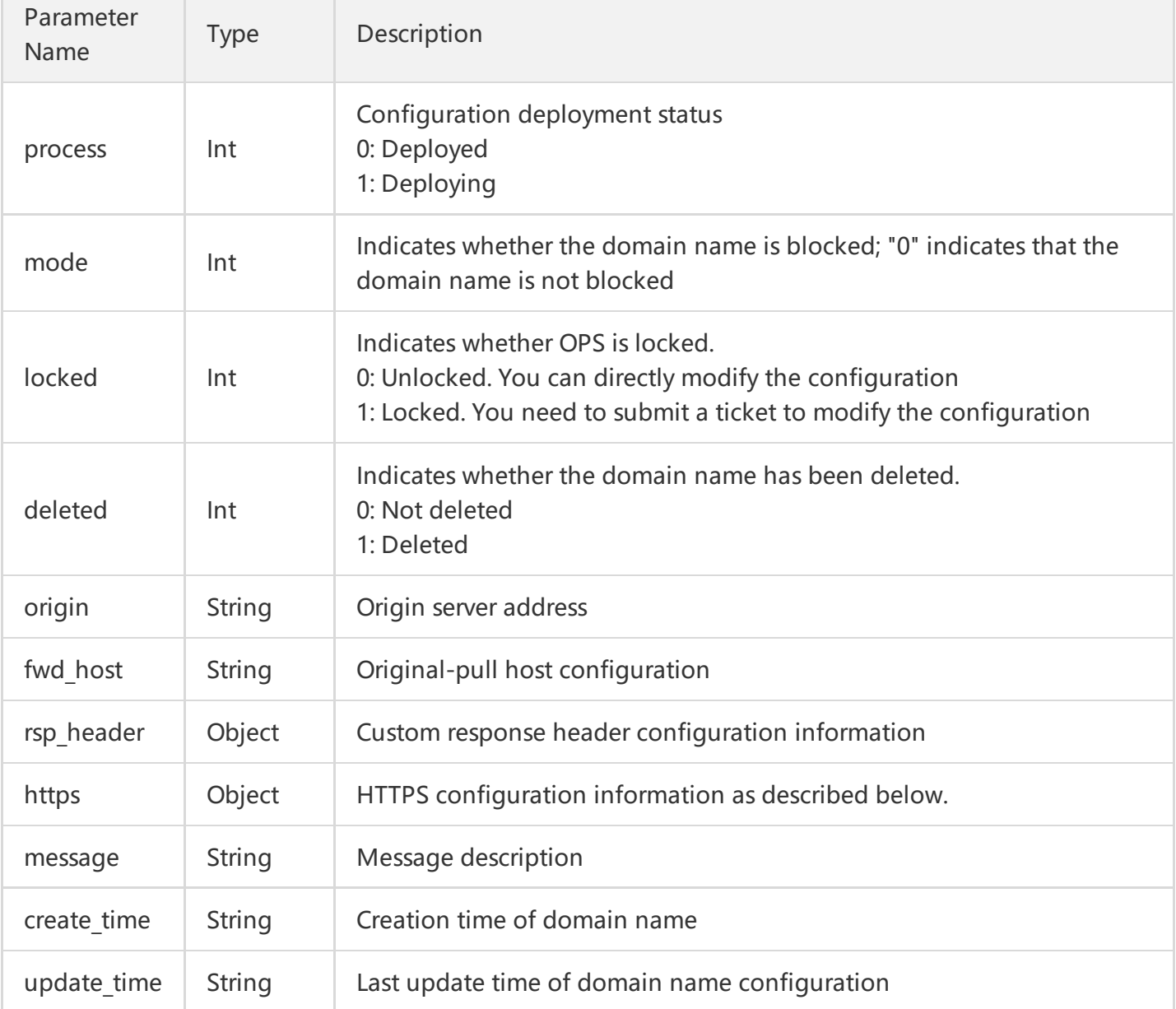

# **HTTPS Field Description**

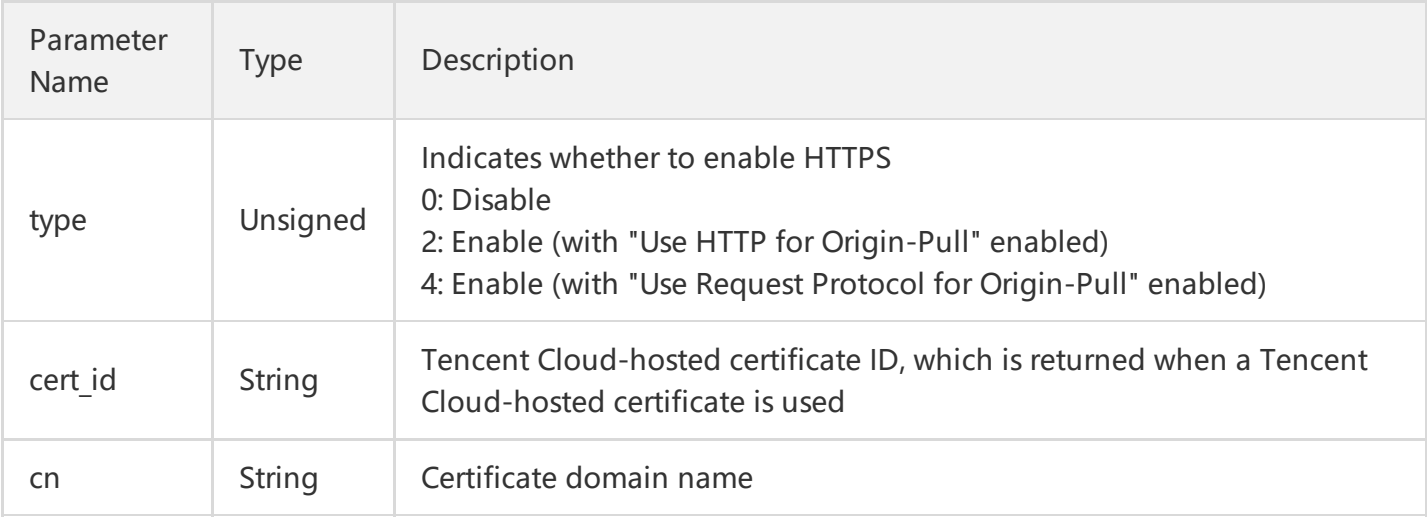

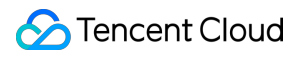

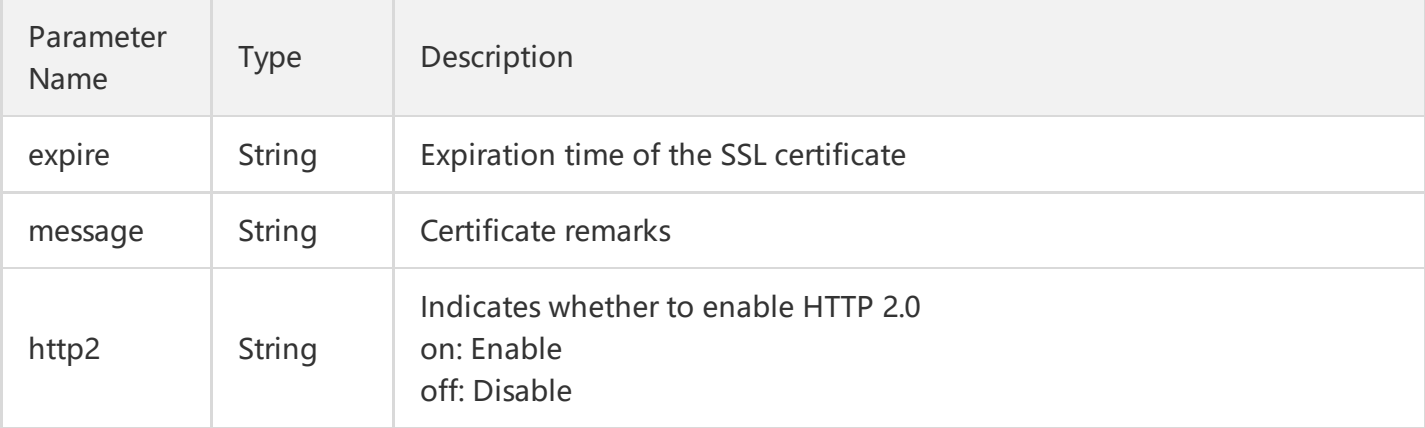

#### **Note:**

The fields not described above are **inapplicable fields** and can be ignored.

# Sample Code

### **Configuration example**

host: dsa.qcloud.com projectId:0 origin:origin.dsa.qcloud.com:8080

### **GET Request**

For a GET request, all the parameters are required to be appended to the URL:

```
https://dsa.api.qcloud.com/v2/index.php?
Action=CreateDsaHost
&SecretId=XXXXXXXXXXXXXXXXXXXXXXXXX
&Timestamp=1462440051
&Nonce=123456789
&Signature=XXXXXXXXXXXXXXXXXXXXXXXXXX
&host=dsa.qcloud.com
&projectId=0
&origin=origin.dsa.qcloud.com:8080
```
#### **POST Request**

For a POST request, the parameters are input in HTTP Request-body. The request address is:

### https://dsa.api.qcloud.**com**/v2/index.php

Formats such as form-data and x-www-form-urlencoded are supported for the parameters. The array of parameters is as follows:

```
array(
'Action' => 'CreateDsaHost',
'SecretId' => 'SecretId',
'Timestamp' => 1462782282,
'Nonce' => 123456789,
'Signature' => 'Signature',
'host' = 'host',
'origin' => 'origin',
'projectId' => 'project_id',
);
```
### **Example of returned result**

### **Created successfully**

```
{
"code": 0,
"message": "",
"codeDesc": "Success",
"data": {
"host_id":3827,
"app_id":1251396975,
"project_id":0,
"host":"arnoapi2.elliotxing.com",
"cname":"arnoapi2.elliotxing.com.dsa.dnsv1.com",
"status":"online",
"progress":1,
"mode":0,
"locked":0,
"deleted":0,
"origin":"8.8.8.8:8080",
"fwd_host":"arnoapi2.elliotxing.com",
"rsp_header":[],
"https":{"type":0},
"message":"",
"create_time":"2018-05-27 19:42:04",
"update_time":"2018-05-27 19:42:06"
```
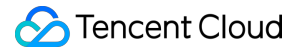

} }

## **Creation failed**

### {

```
"code": 4000,
```
"message": "(2001) The domain name you submitted already exists. Do not add it again.", "codeDesc": "InvalidParameter"

}

# Activate Accelerated Domain Name

Last updated:2018-08-13 10:09:22

# API Description

This API (OnlineDsaHost) is used to enable DSA service for the specified accelerated domain names. Domain name for API request: dsa.api.qcloud.com

1) You can only enable DSA for one domain name at a time with this API;

2) This feature applies to the deactivated domain names;

3) A maximum of 100 calls to this API are allowed per minute. If the limit is exceeded, an error is returned.

# Input Parameters

The following request parameter list only provides API request parameters. Common request parameters are required when the API is called. For more information, please see Common Request [Parameters](https://cloud.tencent.com/document/product/570/13932) page.

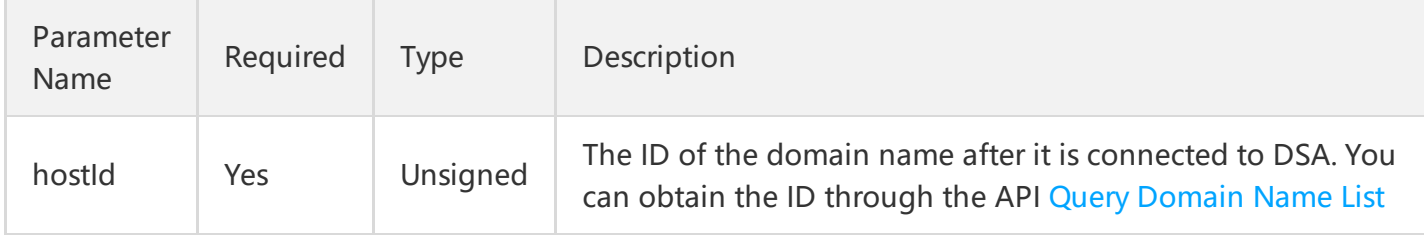

# Output Parameters

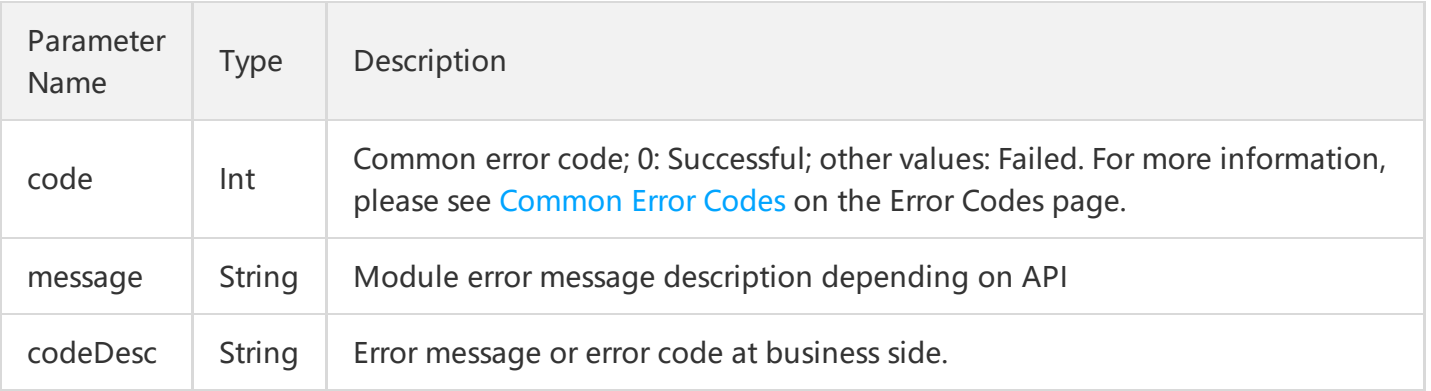

# Example

### **1. Configuration example**

Enable DSA service for the domain name dsa.qcloud.com:

host: dsa.qcloud.com hostId: 1234

### **2. GET request**

For a GET request, all the parameters are required to be appended to the URL:

### **https://dsa.api.qcloud.com/v2/index.php?**

Action=OnlineDsaHost &SecretId=XXXXXXXXXXXXXXXXXXXXXXXXX &Timestamp=1462440051 &Nonce=123456789 &Signature=XXXXXXXXXXXXXXXXXXXXXXXXXX &hostId=1234

### **3. POST request**

For a POST request, the parameters are input in HTTP Request-body. The request address is:

```
https://dsa.api.qcloud.com/v2/index.php
```
Formats such as form-data and x-www-form-urlencoded are supported for the parameters. The array of parameters is as follows:

```
array (
'Action' => 'OnlineDsaHost',
'SecretId' => 'SecretId',
'Timestamp' => 1462782282,
'Nonce' => 123456789,
'Signature' => 'Signature',
'hostId' => 1234
)
```
### **4 Example of returned result**

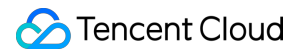

### **Enabled successfully**

```
{
"code": 0,
"message": "",
"codeDesc": "Success"
}
```
### **Enabling failed**

```
{
"code": 4000,
"message": "(2000) Accelerated domain name does not exist",
"codeDesc": "InvalidParameter"
}
```
# Deactive DSA Domain Name

Last updated:2018-08-13 10:10:13

# API Description

This API (OfflineDsaHost) is used to disable DSA service for the specified accelerated domain names. Domain name for API request: dsa.api.qcloud.com

1) You can only disable DSA for one domain name at a time with this API;

2) After DSA is disabled for a domain name, the Cname domain name resolution is switched back to the origin server, and 404 is returned for all the access requests from HOST to CDN nodes; 3) A maximum of 100 calls to this API are allowed per minute. If the limit is exceeded, an error is returned.

# Input Parameters

The following request parameter list only provides API request parameters. Common request parameters are required when the API is called. For more information, please see Common Request [Parameters](https://cloud.tencent.com/document/product/570/13932) page. The Action field for this API is OfflineDsaHost.

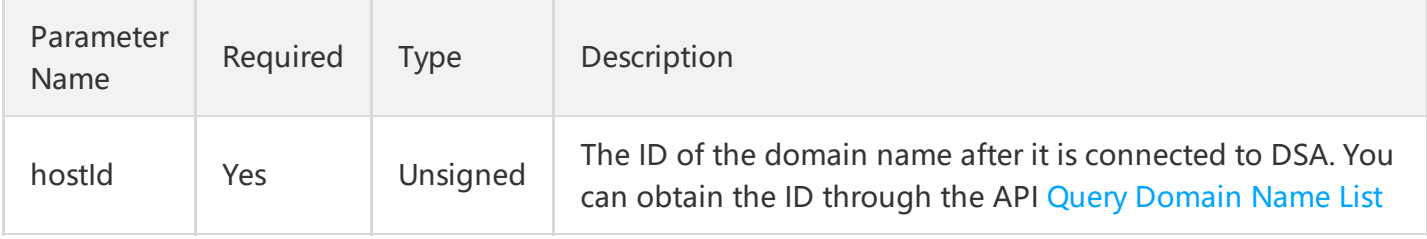

# Output Parameters

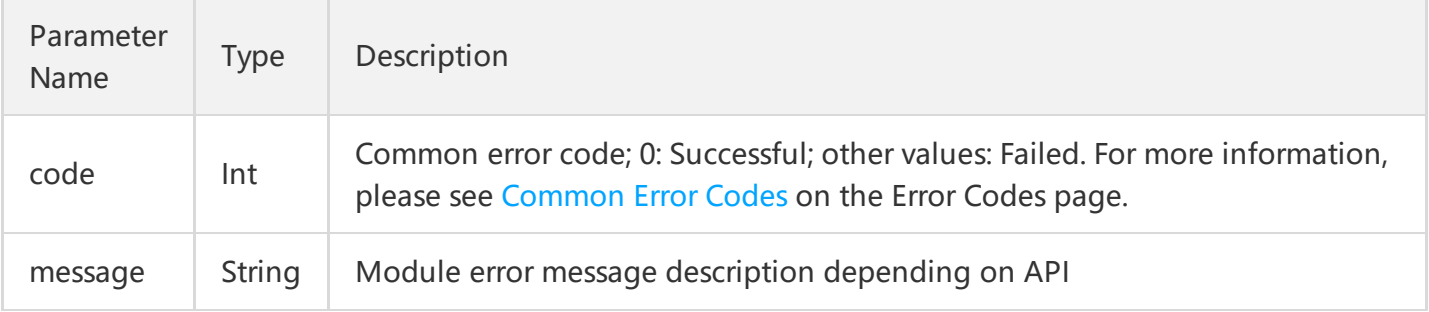

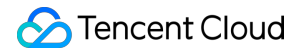

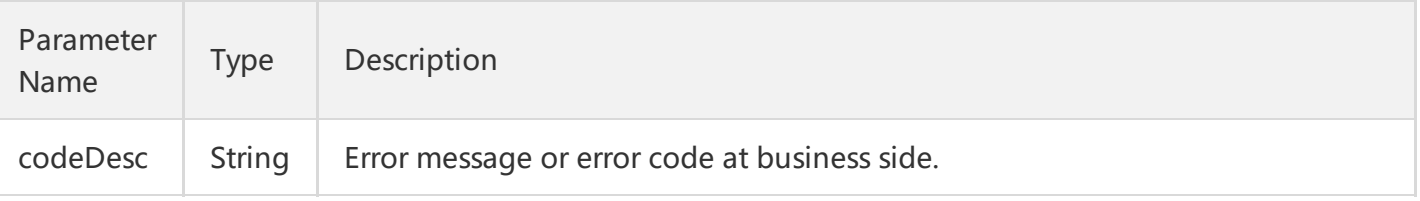

# Example

### **1. Configuration example**

Disable DSA service for the domain name dsa.qcloud.com:

host: dsa.qcloud.com hostId: 1234

### **2. GET request**

For a GET request, all the parameters are required to be appended to the URL:

**https://dsa.api.qcloud.com/v2/index.php?** Action=OfflineDsaHost &SecretId=XXXXXXXXXXXXXXXXXXXXXXXXX &Timestamp=1462440051 &Nonce=123456789 &Signature=XXXXXXXXXXXXXXXXXXXXXXXXXX  $8$ hostId=1234

### **3. POST request**

For a POST request, the parameters are input in HTTP Request-body. The request address is:

https://dsa.api.qcloud.com/v2/index.php

Formats such as form-data and x-www-form-urlencoded are supported for the parameters. The array of parameters is as follows:

```
array (
'Action' => 'OfflineDsaHost',
'SecretId' => 'SecretId',
'Timestamp' => 1462782282,
'Nonce' => 123456789,
```
# **C** Tencent Cloud

```
'Signature' => 'Signature',
'hostId' => 1234
)
```
## **4 Example of returned result**

### **Disabled successfully**

```
{
"code": 0,
"message": "",
"codeDesc": "Success"
}
```
### **Failed to Disable**

```
{
"code": 4000,
"message": "Request failed. Parameter [hostId] cannot be empty.",
"codeDesc": "InvalidParameter"
}
```
# Delete Accelerated Domain Name

Last updated:2018-08-13 10:11:07

# API Description

This API (DeleteDsaHost) is used to delete DSA service for the specified accelerated domain names. Domain name for API request: dsa.api.qcloud.com

1) You can only delete DSA service for one domain name at a time with this API;

2) This API only applies to the deactivated domain names;

3) A maximum of 100 calls to this API are allowed per minute. If the limit is exceeded, an error is returned.

# Input Parameters

The following request parameter list only provides API request parameters. Common request parameters are required when the API is called. For more information, please see Common Request [Parameters](https://cloud.tencent.com/document/product/570/13932) page. The Action field for this API is DeleteDsaHost.

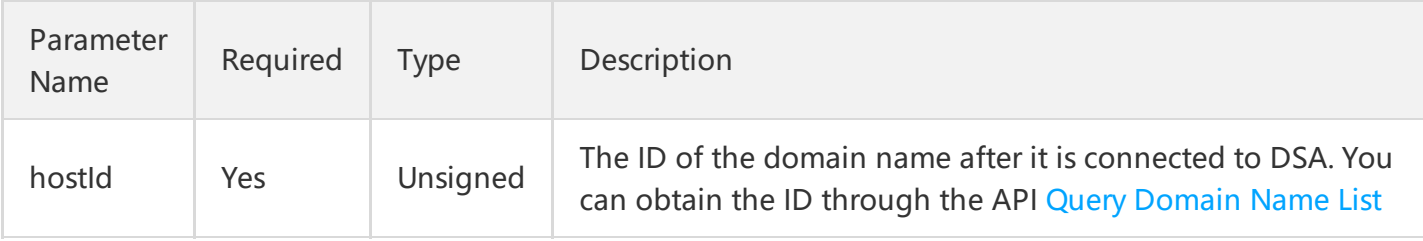

# Output Parameters

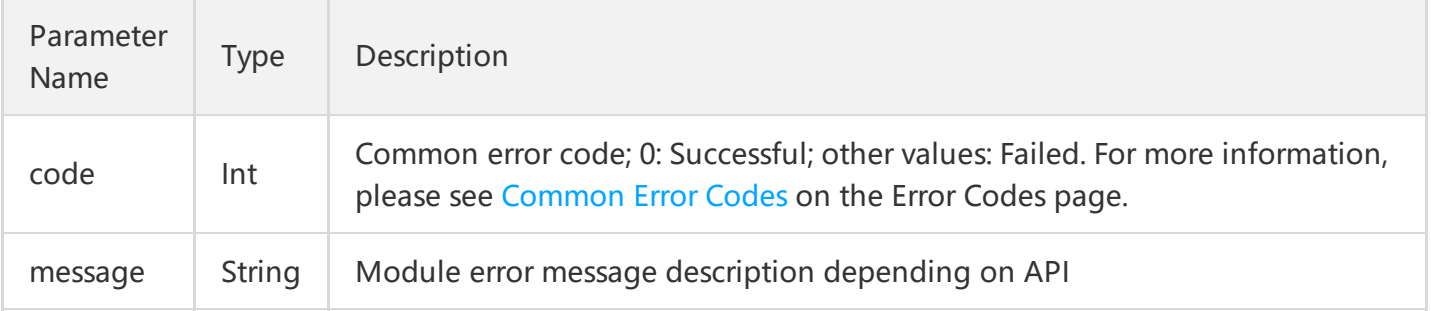

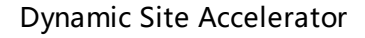

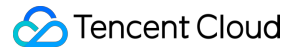

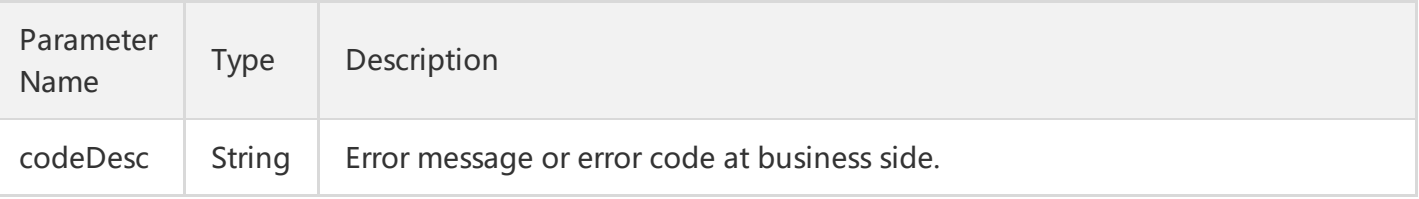

# Example

## **1. Configuration example**

Delete the DSA service for the domain name dsa.qcloud.com:

host:dsa.qcloud.com hostId:1234

### **2. GET request**

For a GET request, all the parameters are required to be appended to the URL:

```
https://dsa.api.qcloud.com/v2/index.php?
Action=DeleteDsaHost
&SecretId=XXXXXXXXXXXXXXXXXXXXXXXXX
&Timestamp=1462440051
&Nonce=123456789
&Signature=XXXXXXXXXXXXXXXXXXXXXXXXXX
8hostId=1234
```
### **3. POST request**

For a POST request, the parameters are input in HTTP Request-body. The request address is:

https://dsa.api.qcloud.com/v2/index.php

Formats such as form-data and x-www-form-urlencoded are supported for the parameters. The array of parameters is as follows:

```
array (
'Action' => 'DeleteDsaHost',
'SecretId' => 'SecretId',
'Timestamp' => 1462782282,
'Nonce' => 123456789,
```
## **C** Tencent Cloud

```
'Signature' => 'Signature',
'hostId' => 1234
)
```
## **4 Example of returned result**

### **Deleted successfully**

```
{
"code": 0,
"message": "",
"codeDesc": "Success",
}
```
### **Deletion failed**

```
{
"code": 4000,
"message": "(2005) The requested domain name has been deactivated.",
"codeDesc": "InvalidParameter"
}
```
# Modify Domain Name Configuration

Last updated:2018-08-13 10:11:48

# API Description

This API (UpdateDsaHostInfo) is used to modify the origin server configuration for a domain name. Domain name for API request: dsa.api.qcloud.com

- 1. For the deactivated or under-deployment domain names, modifying the configuration is not allowed;
- 2. You can only modify the configuration for one domain name at a time;
- 3. You can modify multiple configuration items for the same domain name at a time;
- 4. A maximum of 100 calls to this API are allowed per minute.

### **Supported operations**

- Modify origin server configuration.
- Modify the project of a domain name.  $\bullet$
- Modify HTTPS configuration.
- Set response header.

# Input Parameters

The following request parameter list only provides API request parameters. Common request parameters are required when the API is called. For more information, please see Common Request [Parameters](https://cloud.tencent.com/document/product/570/13932) page. The Action field for this API is UpdateDsaHostInfo.

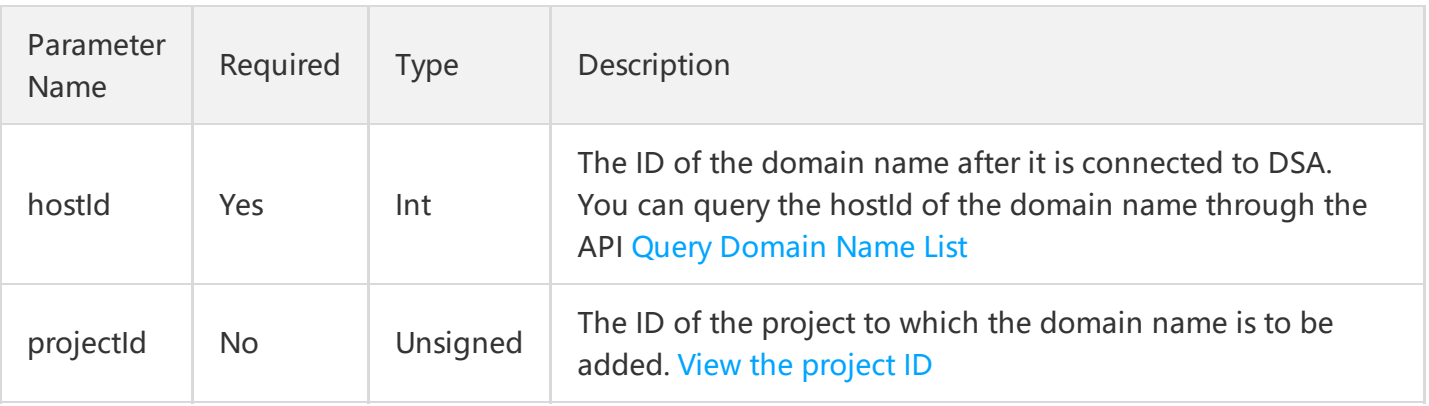

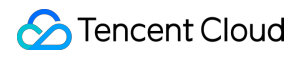

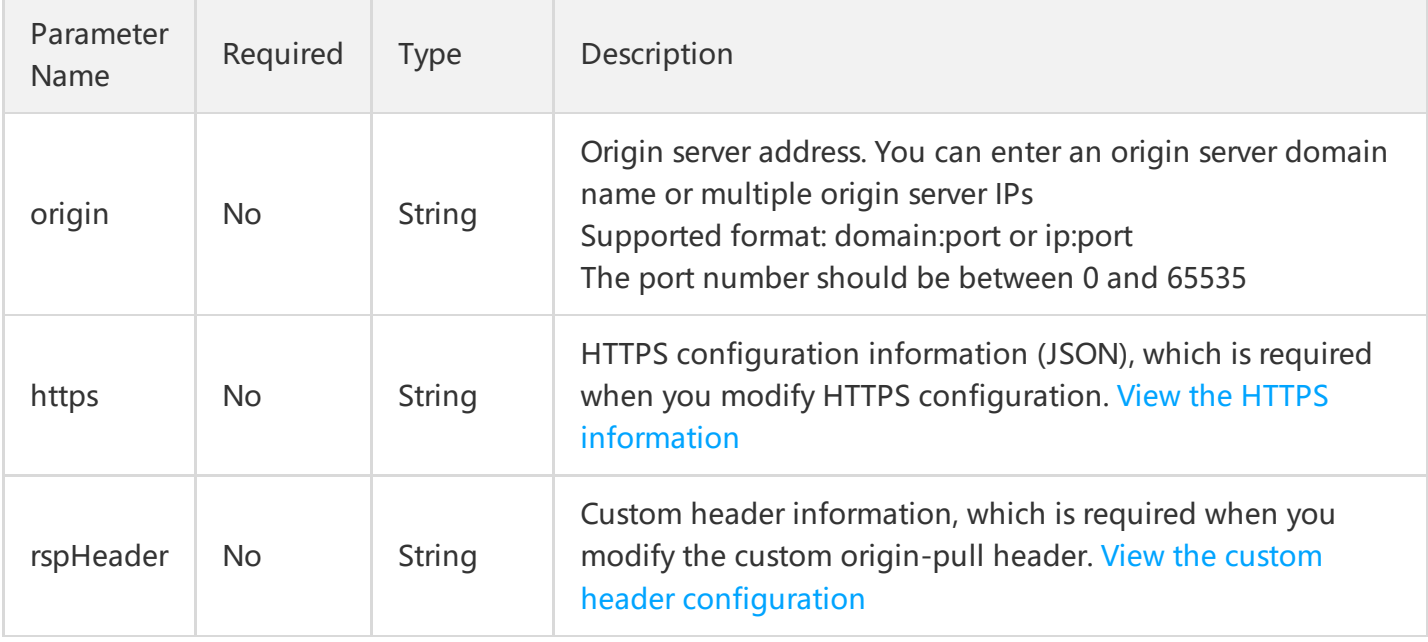

## **HTTPS configuration**

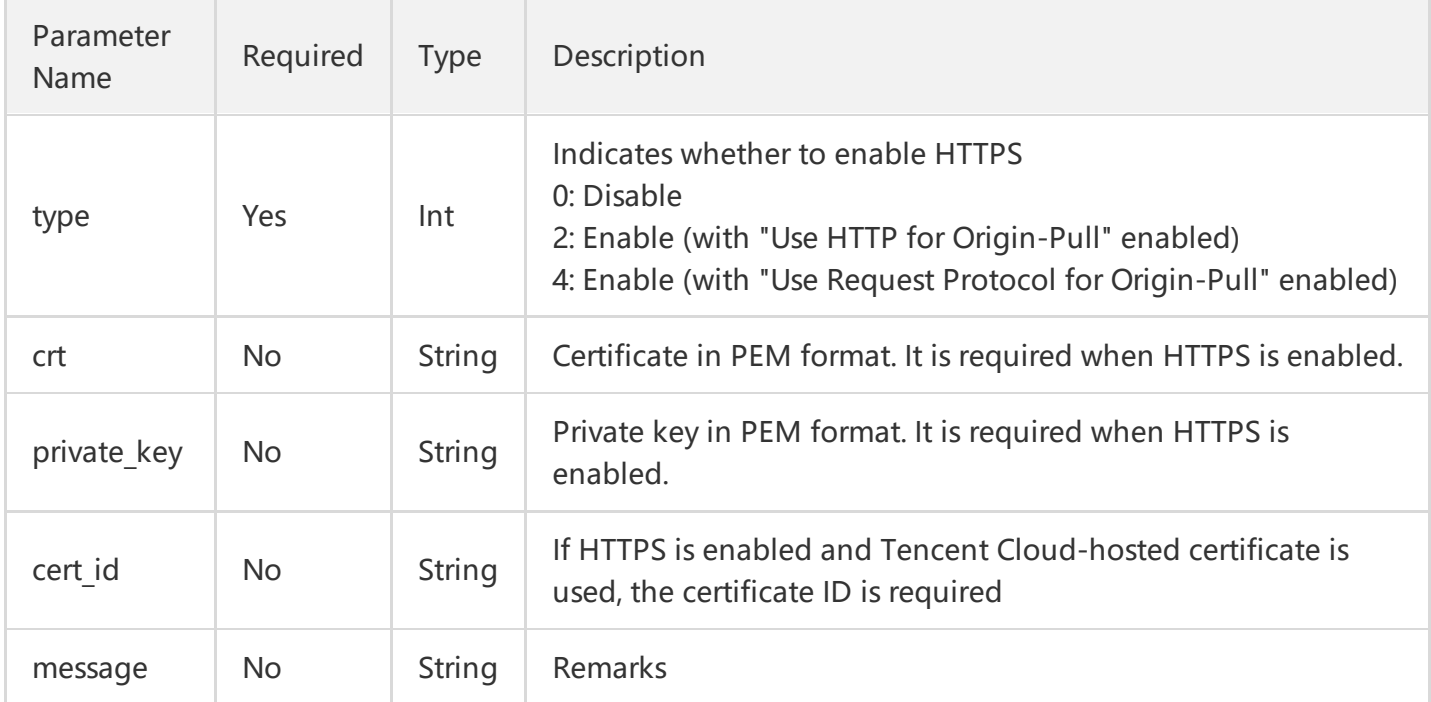

#### **Note**

You're recommended to submit the certificate information using **POST method** to prevent the URL length from exceeding the limit.

# <span id="page-51-0"></span>**Custom header configuration**

The custom origin-pull header is configured in JSON format as shown below:

```
{
"key_name_1":"value_1",
"key name 2":"value 2",
...
"key name N":"value N"
}
```
#### **Note**

It is recommended to **use POST method for submission** when setting the custom header to prevent the URL length from exceeding the limit.

# Output Parameters

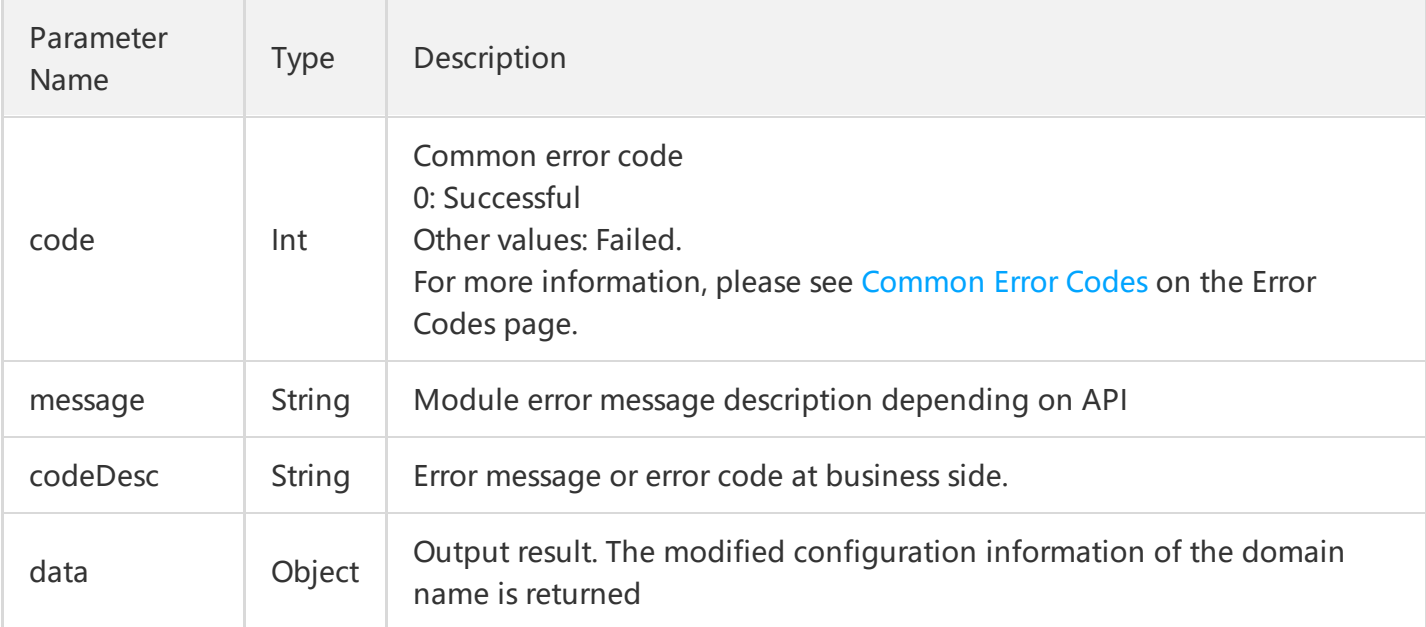

### **data Field Description**

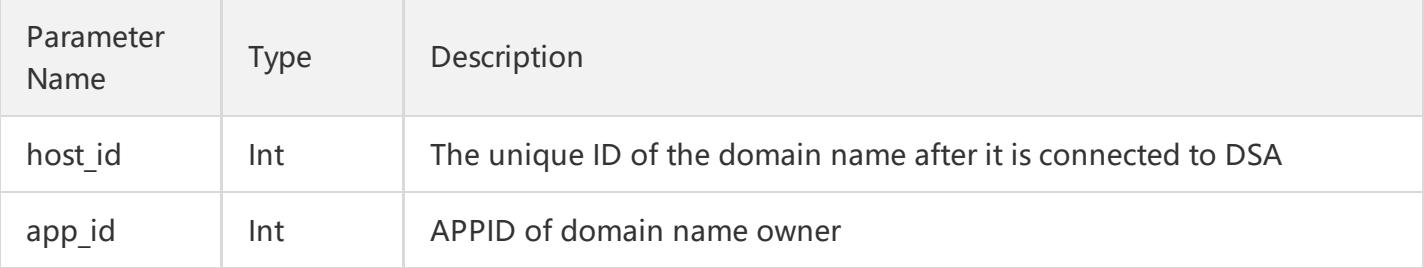

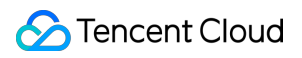

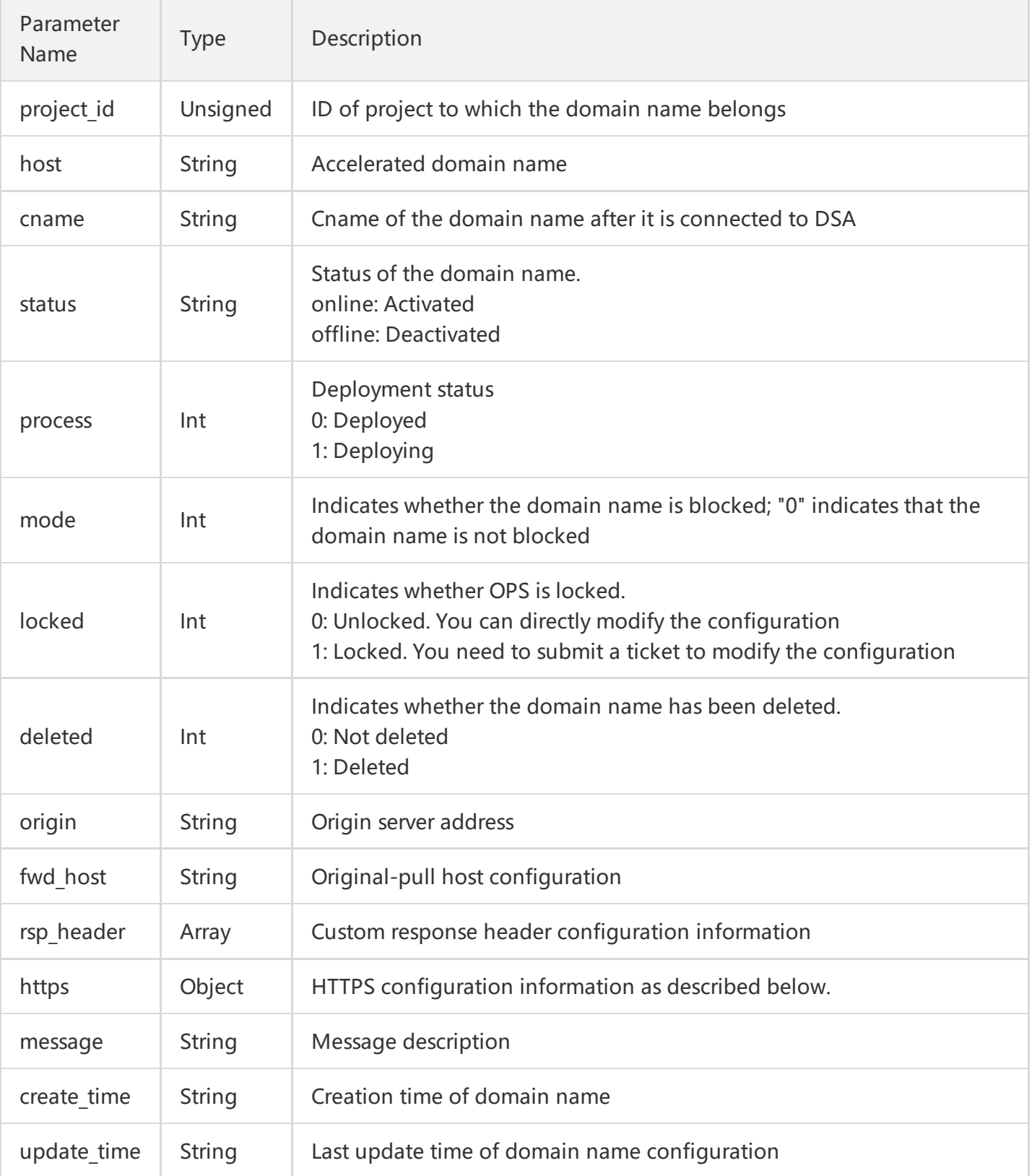

## **HTTPS Field Description**

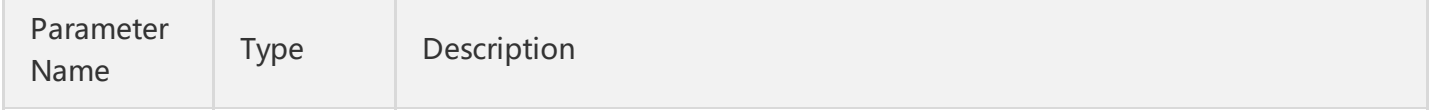

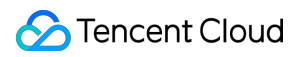

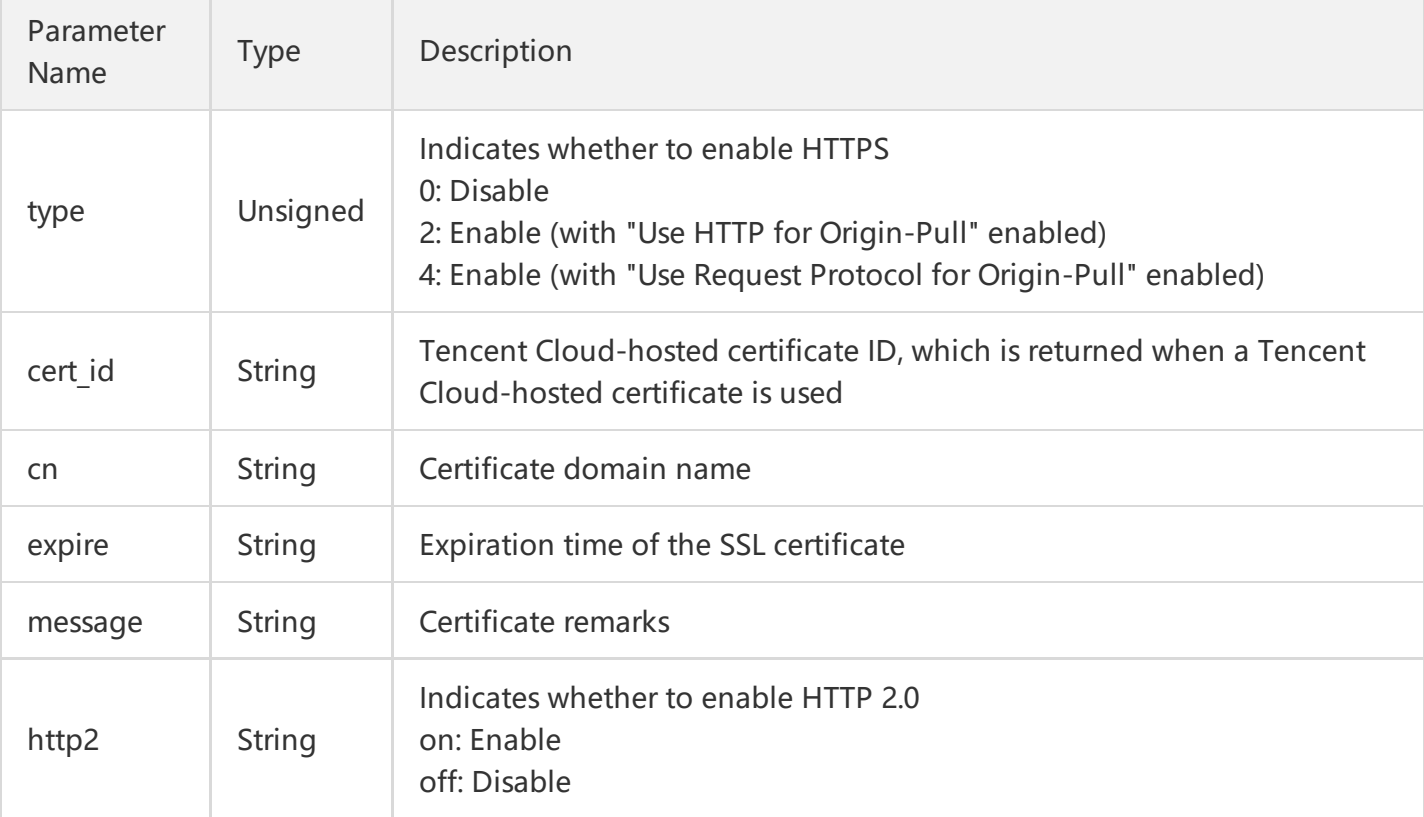

#### **Note:**

The fields not described above are **inapplicable fields** and can be ignored.

# Sample Code: Modify Origin Server Address

### **Configuration Example**

Modify the origin server address of dsa.qcloud.com from source.dsa.qcloud.com to source2.dsa.qcloud.com

host: dsa.qcloud.com hostId: 1234 origin: source2.dsa.qcloud.com

### **GET Request**

For a GET request, all the parameters are required to be appended to the URL:

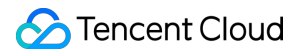

**https://dsa.api.qcloud.com/v2/index.php?** Action=UpdateDsaHostInfo

&SecretId=XXXXXXXXXXXXXXXXXXXXXXXXXXX &Timestamp=1462520137 &Nonce=123456789 &Signature=XXXXXXXXXXXXXXXXXXXXXXXXXXXXX &hostId=1234 &origin=source2.dsa.qcloud.com

### **POST Request**

For a POST request, the parameters are input in HTTP Request-body. The request address is:

```
https://dsa.api.qcloud.com/v2/index.php
```
Formats such as form-data and x-www-form-urlencoded are supported for the parameters. The array of parameters is as follows:

```
array (
'Action' => 'UpdateDsaHostInfo',
'SecretId' => 'XXXXXXXXXXXXXXXXXXXXXXXXXXXXXXX
'Timestamp' => 1462782282,
'Nonce' => 123456789,
'Signature' => 'XXXXXXXXXXXXXXXXXXXXXXXXXXX
'hostId' => '1234',
'origin' => 'source2.dsa.qcloud.com',
\lambda
```
### **Example of returned result**

### **Modified successfully**

```
{
"code": 0,
"message": "",
"codeDesc": "Success",
"data": {
"host id": 1234,
"app_id": *******,
"project id": 0,
"host": "dsa.qcloud.com",
"cname": "dsa.qcloud.com.dsa.dnsv1.com",
"status": "online",
```
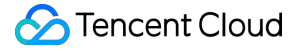

"progress": 0, "mode": 0, "locked": 0, "deleted": 0, "origin": "source2.dsa.qcloud.com", "fwd\_host": "dsa.qcloud.com", "rsp\_header": [], "https": {"type": 0}, "ip\_access":{"type":"off","ips":[]}, "ip\_freq\_limit":0, "message": "", "create\_time": "2017-11-17 11:07:08", "update\_time": "2018-01-28 12:52:02" } }

#### **Modification failed**

```
{
"code": 4000,
"message": "(2000) Accelerated domain name does not exist",
"codeDesc": "InvalidParameter"
}
```
# Sample Code: Modify HTTPS Configuration

### **Configuration Example**

Enable HTTPS configuration for the domain name dsa.qcloud.com , and use self-owned certificate and "Use Request Protocol for Origin-Pull"

```
host: dsa.qcloud.com
hostId: 1234
Origin-Pull mode: Use Request Protocol for Origin-Pull
Certificate information: *
Private key of certificate: *
```
#### **GET Request**

When uploading certificate information, do not use Get method to submit configuration modification request to prevent URL length from exceeding the limit.

### **POST Request**

For a POST request, the parameters are input in HTTP Request-body. The request address is:

```
https://dsa.api.qcloud.com/v2/index.php
```
Formats such as form-data and x-www-form-urlencoded are supported for the parameters. The array of parameters is as follows:

```
array (
'Action' => 'UpdateDsaHostInfo',
'SecretId' => 'SecretId',
'Timestamp' => 1462782282,
'Nonce' => 123456789,
'Signature' => 'Signature',
'hostId' => '1234',
'https' => '{"type":4,"crt":"certificate content","private_key":"certificate's private key content"}',
)
```
### **Example of returned result**

### **Modified successfully**

{ "code": 0, "message": "", "codeDesc": "Success", "data": { "host\_id": 1234, "app\_id": \*\*\*\*\*\*\*, "project id": 0, "host": "dsa.qcloud.com", "cname": "dsa.qcloud.com.dsa.dnsv1.com", "status": "online", "progress": 0, "mode": 0, "locked": 0, "deleted": 0, "origin": "source.dsa.qcloud.com", "fwd\_host": "dsa.qcloud.com", "rsp\_header": [],

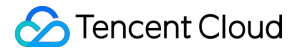

```
"https": {
"type": 4
"crt":"***************"
"private_key":"***************"
},
"message": "",
"create_time": "2017-11-17 11:07:08",
"update_time": "2018-01-28 12:52:02"
}
}
```
### **Modification failed**

```
{
"code": 4000,
"message": "(3003) Certificate does not match private key",
"codeDesc": "InvalidParameter"
}
```
# Data Query Query Monitoring Data Query Monitoring Data

Last updated:2018-08-13 10:14:31

# API Description

This API (GetDsaStatistics) is used to query the monitoring data for a specified time range, allowing you to observe the changes in access to domain names.

Domain name for API request: dsa.api.qcloud.com

#### **Note:**

- A maximum of 100 calls to this API are allowed per minute. Do not call the API frequently.
- The monitoring data of more than one item or domain name can be queried at a time.
- Details of more than one monitoring metric can be queried at a time.
- The time span for query is limited to 90 days.

#### **The monitoring metrics allowed for query**

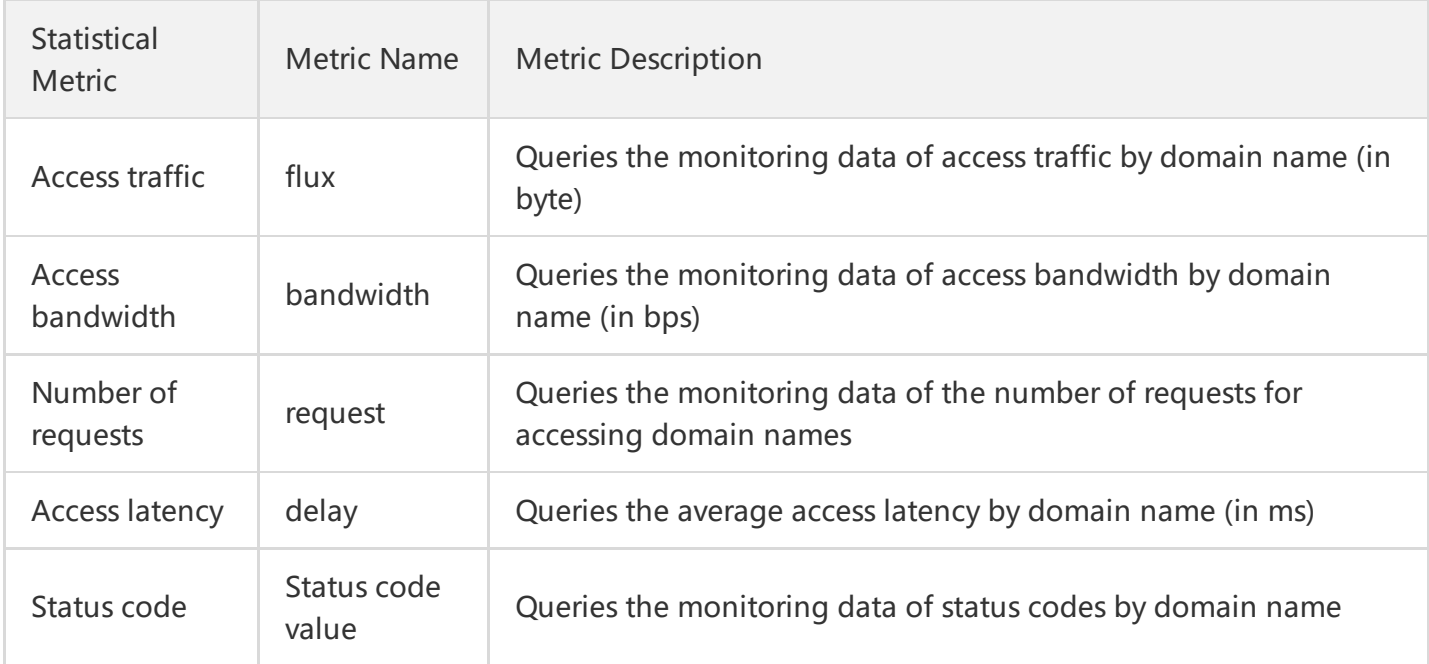

# Input Parameters

The following request parameter list only provides API request parameters. Common request parameters are required when the API is called. For more information, please see Common Request [Parameters](https://cloud.tencent.com/document/product/570/13932). The Action field for this API is GetDsaStatistics .

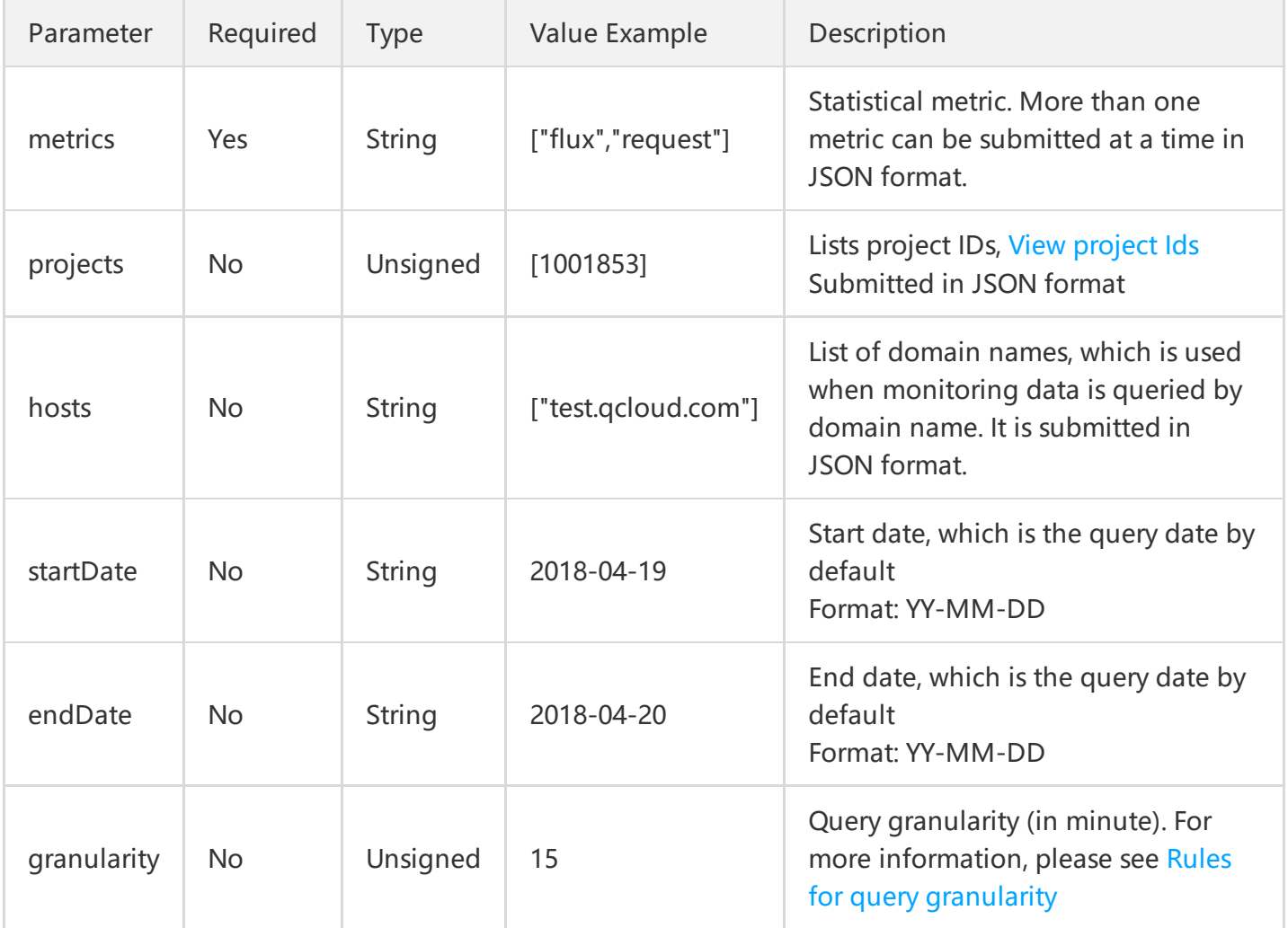

#### **Notes:**

- By default, the combined statistics of all domain names under the account are queried when no query object is specified.
- When querying multiple items or domain names, you are recommended to use the POST method for submission, so as to prevent the URL length from exceeding the limit due to an overlong query parameter.

#### <span id="page-60-0"></span>**Rules for query granularity**

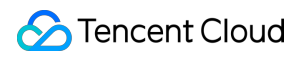

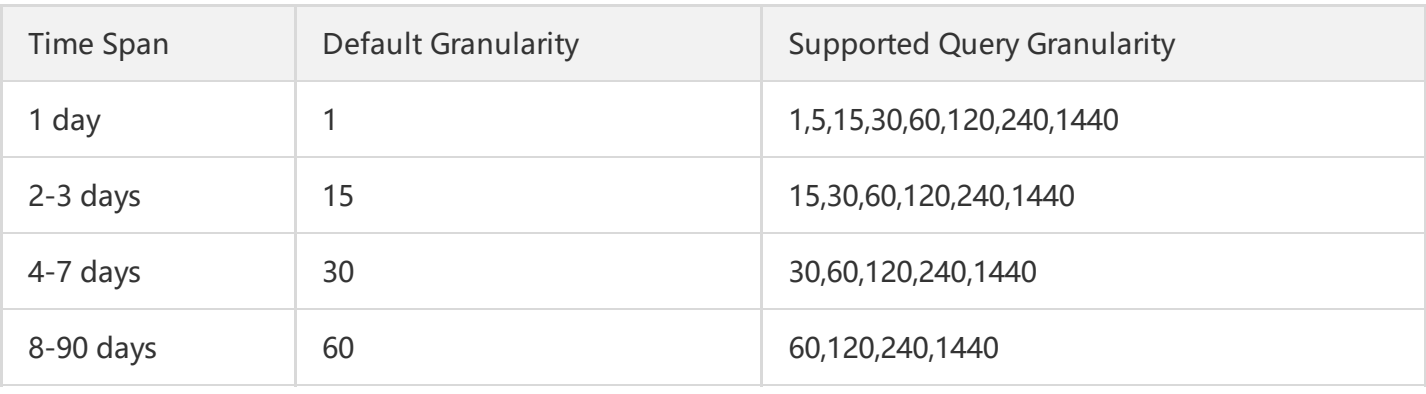

Data aggregation:

- 1. The monitoring data queried every 1 minute is used as the basic data sampling point.
- 2. The monitoring data of access traffic, number of accesses, status codes are accumulated and merged by time.
- 3. Average access latencies are merged.
- 4. For the bandwidth monitored at the granularity of 5 minutes, use the bandwidth generated every 1 minute as the sample value and take the average bandwidth value within 5 minutes.
- 5. For the bandwidth monitored at the granularity of more than 5 minutes, use the bandwidth generated every 5 minutes as the sample value and take the maximum bandwidth value.

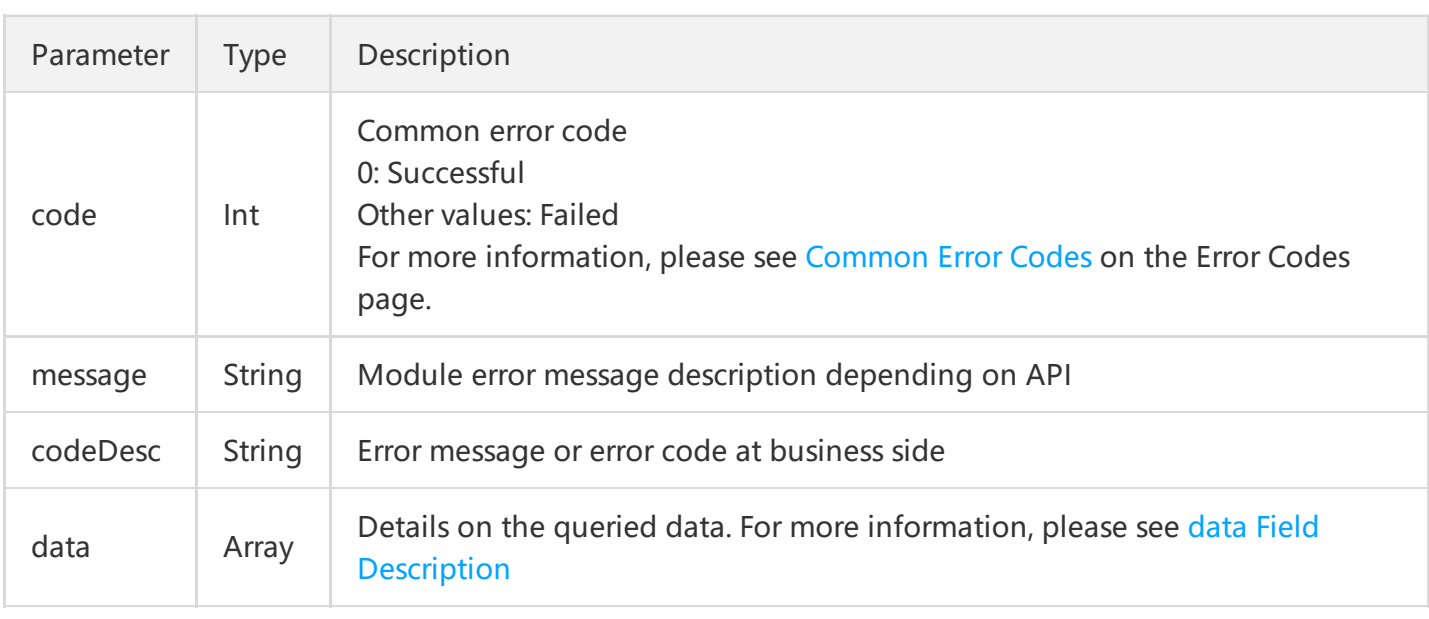

# Output Parameters

**Notes:**

- By default, the combined monitoring statistics of all domain names are returned by account when no query object is specified.
- When a domain name or an item is specified, the monitoring statistics of each domain name is returned by domain name.

#### <span id="page-62-0"></span>**data Field Description**

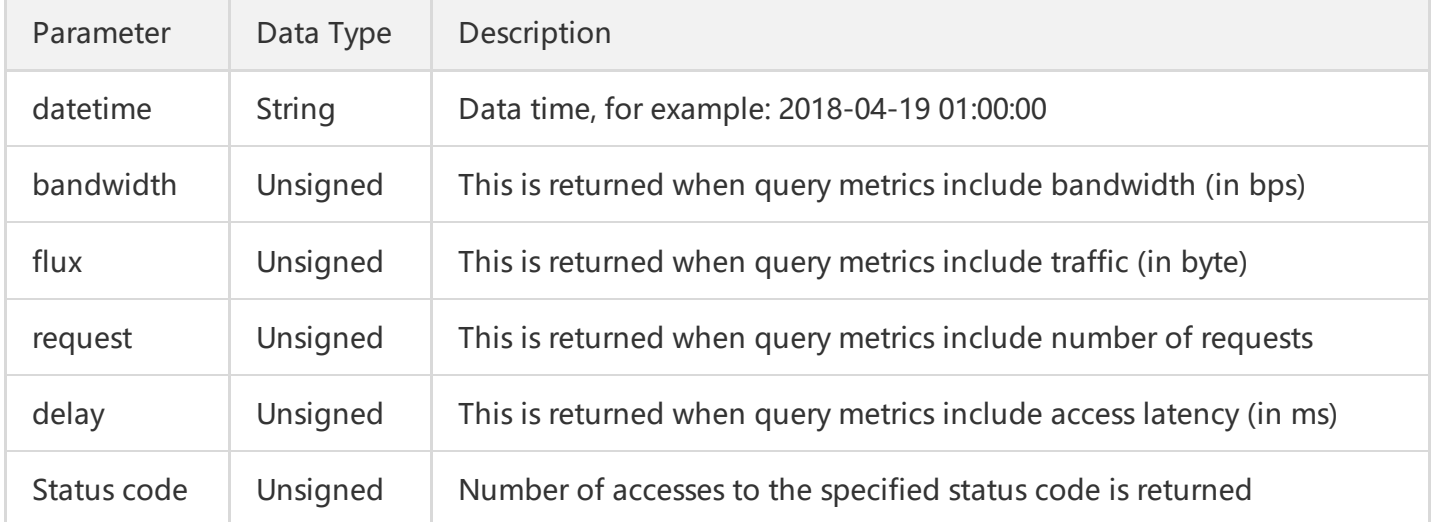

# Sample Code

### **Query the monitoring data of bandwidth under the account**

#### **Requirement**

Query the monitoring data of bandwidth for all domain names under the account on Apr. 19, 2018 at a granularity of 60 minutes.

#### **GET Request**

For a GET request, all the parameters are required to be appended to the URL:

#### **https://dsa.api.qcloud.com/v2/index.php?**

Action=GetDsaStatistics &SecretId=XXXXXXXXXXXXXXXXXXXXXXXXXXX &Timestamp=1524279600 &Nonce=123456789 &Signature=XXXXXXXXXXXXXXXXXXXXXXXXXXXXX &metrics=["bandwidth"] &startDate=2018-04-19 &endDate=2018-04-19 &granularity=60

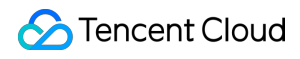

#### **Notes:**

To prevent the URL length from exceeding the limit due to an overlong query parameter, this API is called to submit query requests using the POST method by default.

### **POST request**

For a POST request, the parameters are input in HTTP Request-body. The request address is:

```
https://dsa.api.qcloud.com/v2/index.php
```
Formats such as form-data and x-www-form-urlencoded are supported for the parameters. The array of parameters is as follows:

```
array (
'Action' => 'GetDsaHostLogs',
'SecretId' => 'SecretId',
'Timestamp' => 1524279600,
'Nonce' => 123456789,
'Signature' => 'Signature',
'metrics' => '["bandwidth"]',
'startDate' => 2018-04-19,
'endDate' => 2018-04-19,
'granularity' => 60
)
```
### **Example of returned result**

```
1. Query successful
```

```
{
"code": 0,
"message": "",
"codeDesc": "Success",
"data": {
{
"datetime": "2018-04-19 00:00:00",
"bandwidth": 589746515
},
{
"datetime": "2018-04-19 01:00:00",
"bandwidth": 489746515
```

```
},
{
"datetime": "2018-04-19 02:00:00",
"bandwidth": 375489625
},
......
{
"datetime": "2018-04-19 23:00:00",
"bandwidth": 589746515
}
}
}
```
2. Query failed

```
{
"code": 4100,
"message": "Authentication failed. For more information, please see the Authentication section in t
he document.",
"codeDesc": "AuthFailure"
}
```
## **Query the monitoring data of the number of requests for accessing the specified domain name(s) and the access traffic**

### **Requirement**

Query the monitoring data of the number of requests for accessing the domain names test1.dsa.qcloud.com and test2.dsa.qcloud.com as well as the access traffic on Apr. 19, 2018 at a granularity of 5 minutes.

#### **GET Request**

For a GET request, all the parameters are required to be appended to the URL:

```
https://dsa.api.qcloud.com/v2/index.php?
Action=GetDsaStatistics
&SecretId=XXXXXXXXXXXXXXXXXXXXXXXXXXX
&Timestamp=1524279600
&Nonce=123456789
&Signature=XXXXXXXXXXXXXXXXXXXXXXXXXXXXX
&metrics=["request","flux"]
&hosts=["test1.dsa.qcloud.com","test2.dsa.qcloud.com"]
&startDate=2018-04-19
```
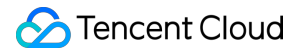

&endDate=2018-04-19 &granularity=5

#### **Notes:**

If there are a large number of domain names, to prevent the URL length from exceeding the limit due to an overlong query parameter, this API should be called to submit query requests using the POST method.

#### **POST request**

For a POST request, the parameters are input in HTTP Request-body. The request address is:

```
https://dsa.api.qcloud.com/v2/index.php
```
Formats such as form-data and x-www-form-urlencoded are supported for the parameters. The array of parameters is as follows:

```
array (
'Action' => 'GetDsaHostLogs',
'SecretId' => 'SecretId',
'Timestamp' => 1524279600,
'Nonce' => 123456789,
'Signature' => 'Signature',
'metrics' => '["request","flux"]',
'hosts' => ["test1.dsa.qcloud.com","test2.dsa.qcloud.com"],
'startDate' => 2018-04-19,
'endDate' => 2018-04-19,
'granularity' => 5
)
```
#### **Example of returned result**

```
1. Query successful
```

```
{
"code": 0,
"message": "",
"codeDesc": "Success",
"data": {
test1.dsa.qcloud.com:[
{
"datetime": "2018-04-19 00:00:00",
```

```
"request": 589746515,
"flux":
},
{
"datetime": "2018-04-19 00:05:00",
"request": 489746515,
"flux":
},
{
"datetime": "2018-04-19 00:10:00",
"request": 375489625,
"flux":
},
......
{
"datetime": "2018-04-19 23:55:00",
"request": 589746515,
"flux":
}
],
test2.dsa.qcloud.com:[
{
"datetime": "2018-04-19 00:00:00",
"request": 589746515,
"flux":
},
{
"datetime": "2018-04-19 00:05:00",
"request": 489746515,
"flux":
},
{
"datetime": "2018-04-19 00:10:00",
"request": 375489625,
"flux":
},
......
{
"datetime": "2018-04-19 23:55:00",
"request": 589746515,
"flux":
}
]
}
}
```
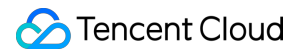

### 2. Query failed

```
{
"code": 4100,
"message": "Authentication failed. For more information, please see the Authentication section in t
he document.",
"codeDesc": "AuthFailure"
}
```
# Query Statistical Metric Query Statistics Metrics for Domain Name

Last updated:2018-08-13 10:16:13

# API Description

This API (GetDsaHostStatistics) is used to query statistical metrics for log access in a specific period of time, allowing you to get statistics on log access. Domain name: dsa.api.qcloud.com

#### **Note:**

- A maximum of 100 calls to this API are allowed per minute. Do not call the API frequently.
- More than one item or domain name can be queried at a time, and a summary of the usage data is displayed by domain name.

<span id="page-68-0"></span>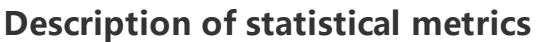

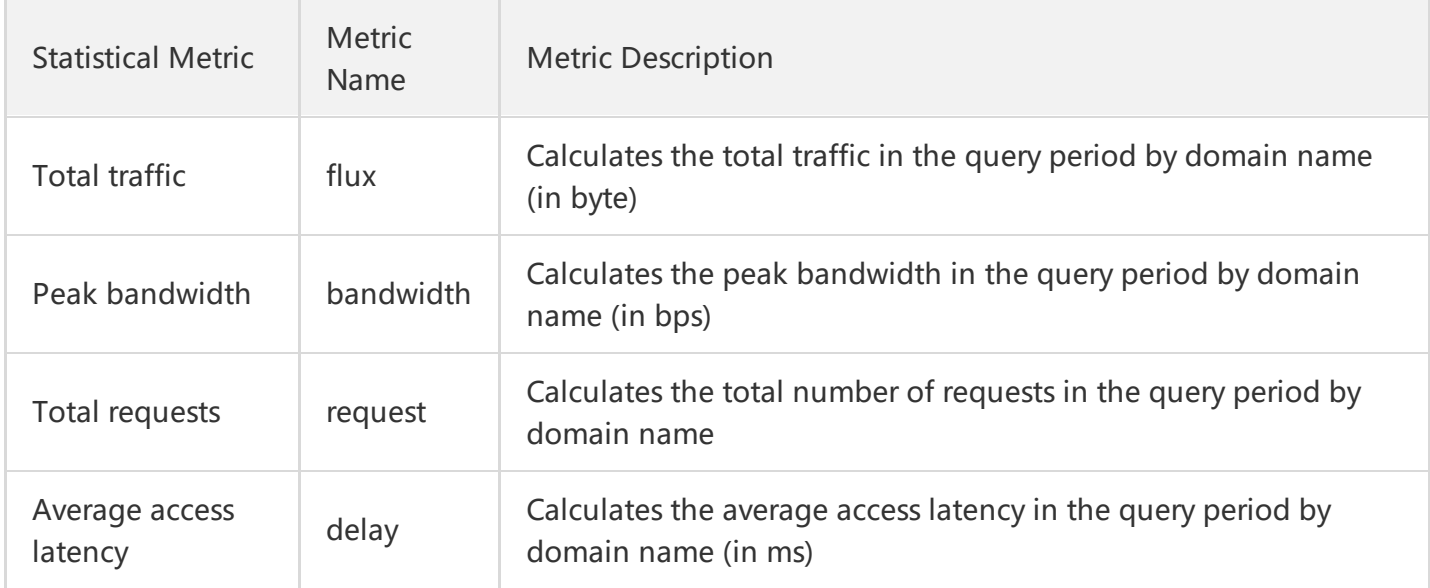

# Request Parameters

The following request parameter list only provides API request parameters. Common request parameters are required when the API is called. For more information, please see Common Request [Parameters](https://cloud.tencent.com/document/product/570/13932). The

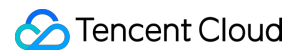

Action field for this API is GetDsaHostStatistics .

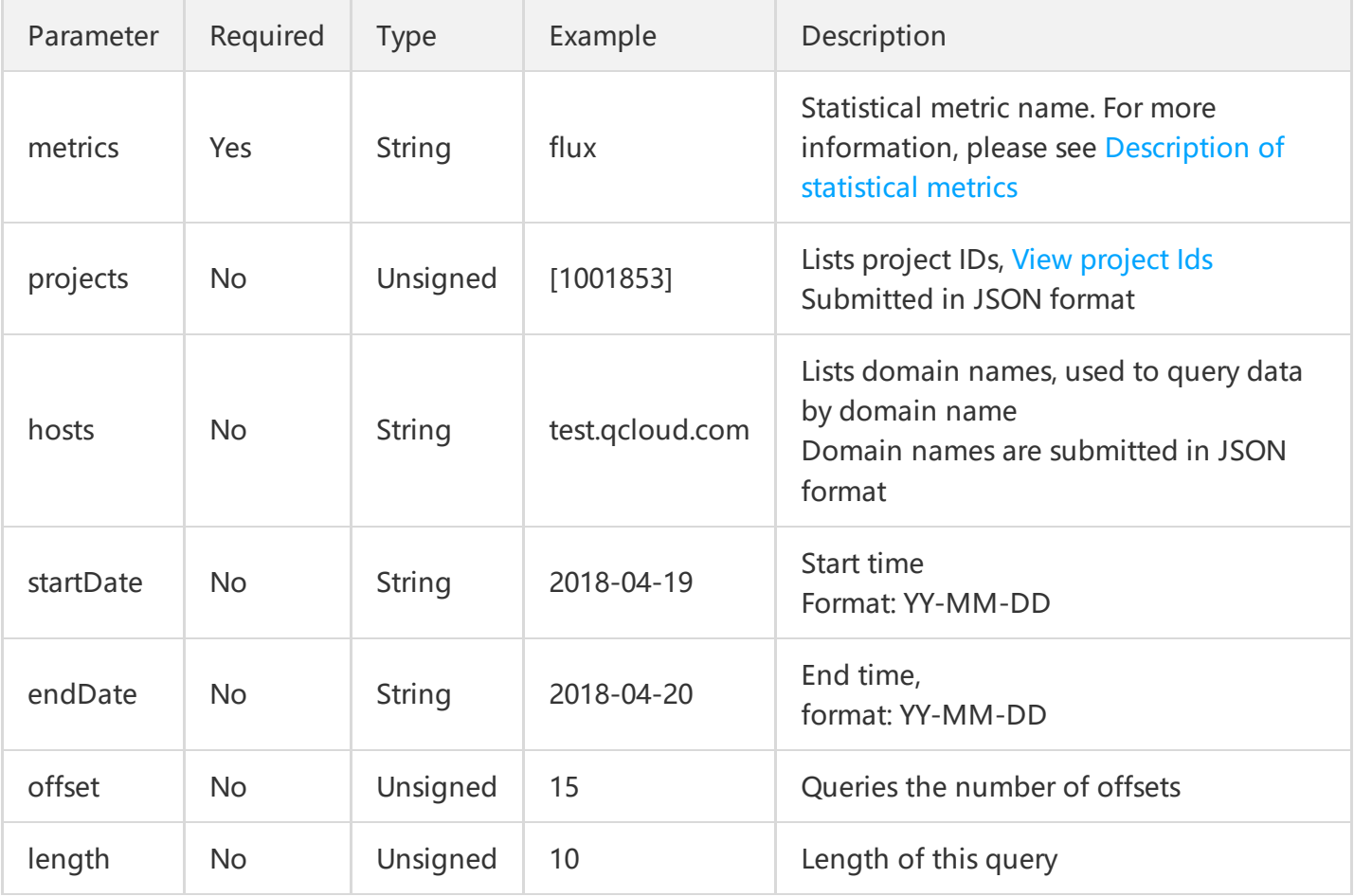

#### **Parameter description:**

- When the start time or the end time is empty, the statistics on the day of the query are returned by default.
- By default, combined statistics of all domain names are queried by account when no query object is specified.
- To prevent the URL length from exceeding the limit due to an overlong query parameter when more than one project or domain name is queried, you are recommended to submit your requests using the POST method.
- When there are a large number of accounts under an account, you can use "offset" and "length" to set fragmented queries. The queried domain names are displayed in a descending order from the first metric specified in "metrics".

# Response Parameters

Parameter Type Description

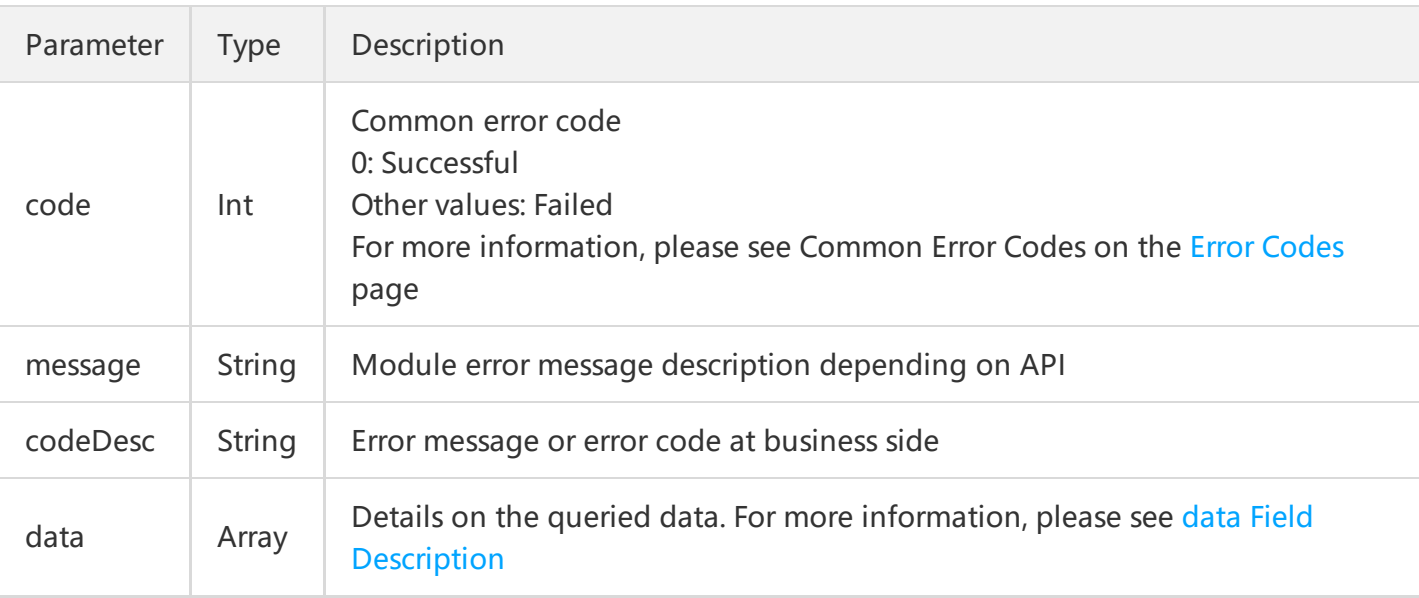

### **data Field Description**

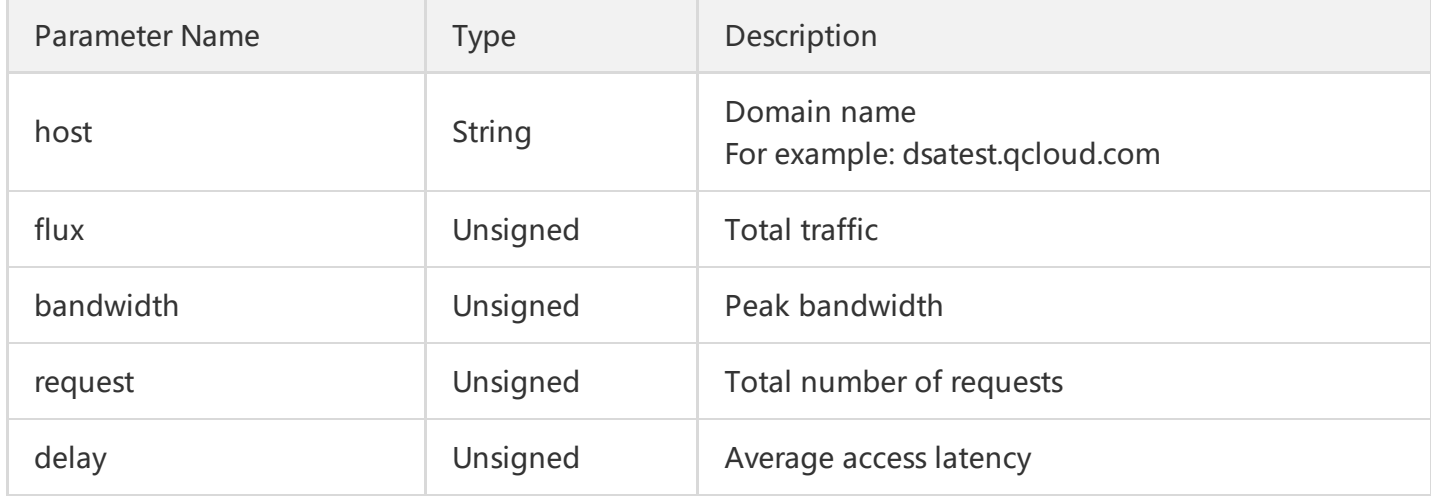

# Sample Code

### **Configuration example**

Queries the statistics on traffic, bandwidth, and number of requests of all domain names under an account on 2018-04-17.

### **GET Request**

For a GET request, all the parameters are required to be appended to the URL:

### **https://dsa.api.qcloud.com/v2/index.php?**

Action=GetDsaHostStatistics &SecretId=XXXXXXXXXXXXXXXXXXXXXXXXXXX &Timestamp=1524279600

&Nonce=123456789 &Signature=XXXXXXXXXXXXXXXXXXXXXXXXXXXXX &metrics=[bandwidth] &startDate=2018-04-17 &endDate=2018-04-17

**Note:**

To prevent the URL length from exceeding the limit due to an overlong query parameter, this API is called to submit query requests using the POST method by default.

### **POST Request**

For a POST request, the parameters are input in HTTP Request-body. The request address is:

```
https://dsa.api.qcloud.com/v2/index.php
```
Formats such as form-data and x-www-form-urlencoded are supported for the parameters. The array of parameters is as follows:

```
array (
'Action' => 'GetDsaStatistics',
'SecretId' => 'SecretId',
'Timestamp' => 1524279600,
'Nonce' => 123456789,
'Signature' => 'Signature',
'metrics' => '["flux","bandwidth","request"]',
'startDate' => "2018-04-17"
'endData' => "2018-04-17"
)
```
## **Example of returned result**

**Query Successful**

```
{
"code": 0,
"message": "",
"codeDesc": "Success",
"data": {
{
"host": "a.dsa.qcloud.com",
```
```
"flux":265412354,
"bandwidth": 589746515,
"request":123456548
},
......
{
"host": "b.dsa.qcloud.com",
"flux":362124545,
"bandwidth": 749516585,
"request":156534248
}
}
}
```
### **Query Failed**

```
{
"code": 4100,
"message": "Authentication failed. For more information, please see the Authentication section in the
document.",
"codeDesc": "AuthFailure"
}
```
# Log API Download Access Logs

Last updated:2018-08-13 10:13:19

# API Description

This API (GetDsaHostLogs) is used to query log download URLs for domain names. Domain name: dsa.api.qcloud.com

#### **Note:**

- A maximum of 100 calls to this API are allowed per minute.
- This API can query log download URLs for up to 10 domain names at a time.
- Logs are packaged and the download URLs are generated with a granularity of one hour by default.
- A log download URL is valid for 24 hours and needs to be queried once again if expired.
- If no access log is generated for an hour during the query period, no download URL will be generated.
- Logs are queried on a per-day basis and you can obtain access logs generated over the last 40 days.
- It takes a while to collect access logs, which cannot be collected across the platform until they have been generated for two hours.

# Request Parameters

The following request parameter list only provides API request parameters. Common request parameters are required when the API is called. For more information, please see Common Request [Parameters](https://cloud.tencent.com/document/product/570/13932). The Action field for this API is GetDsaHostLogs .

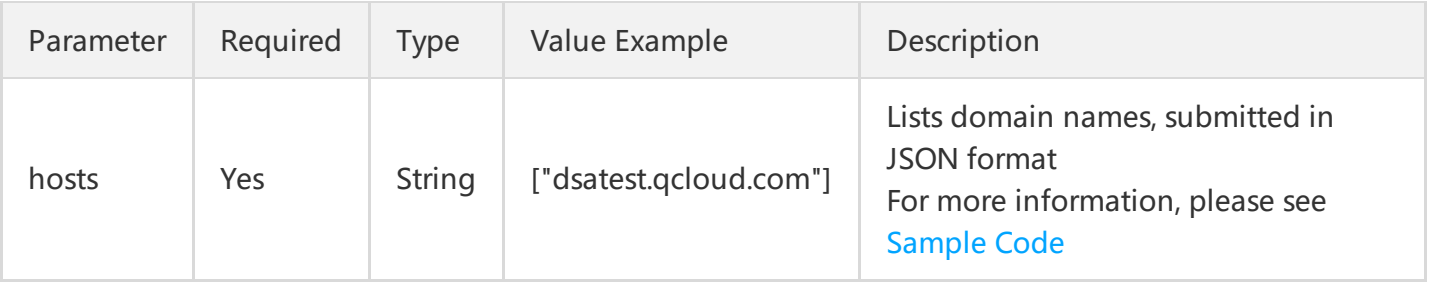

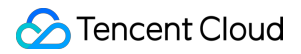

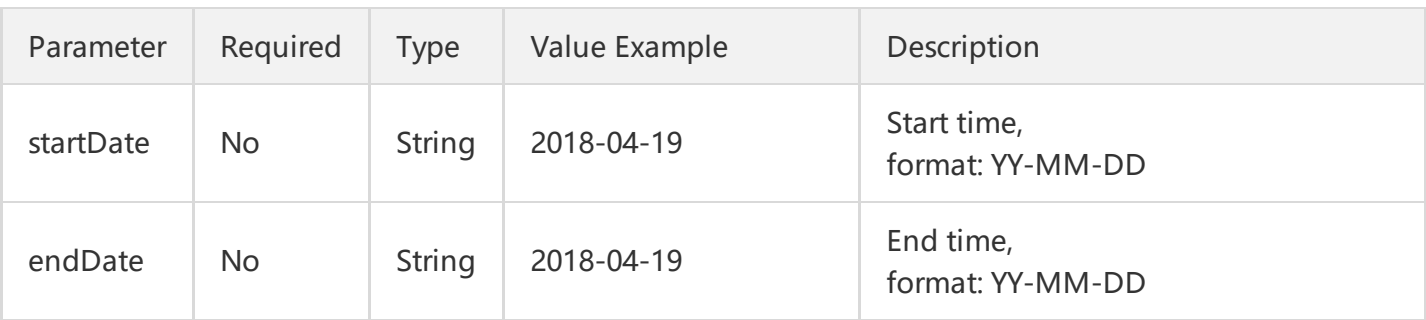

#### **Parameter description:**

- When the start time or the end time is empty, the log download URLs of the day is returned by default.
- When querying multiple domain names simultaneously, you are recommended to use the POST method for submission, so as to prevent the URL length from exceeding the limit.

# Response Parameters

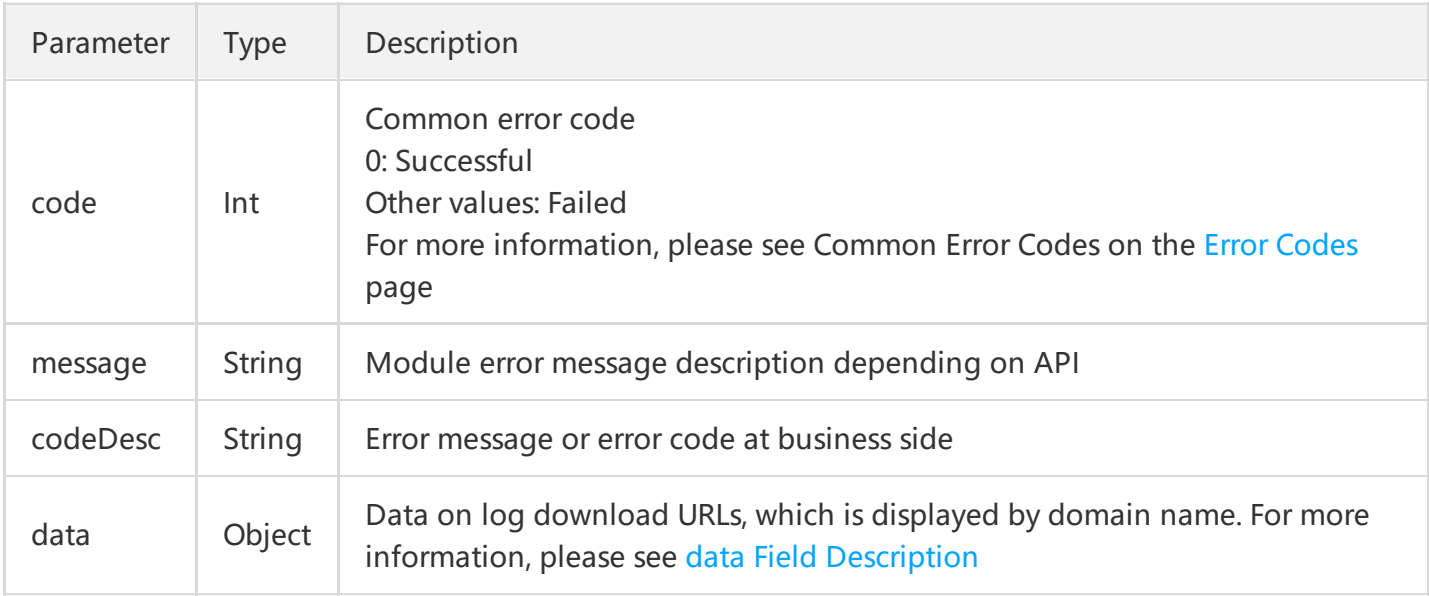

### **data Field Description**

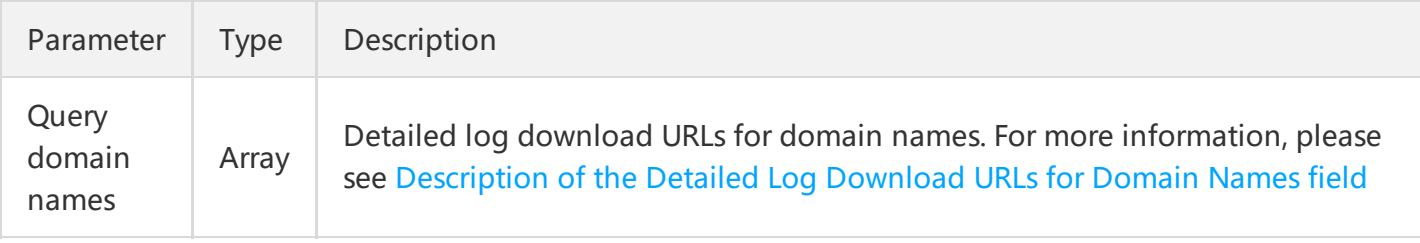

#### **Parameter Description:**

When more than one domain name is queried, the log download URL for each domain name is displayed separately in an array, which is of the same name as the domain.

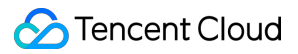

When the log download URLs for the domain names a.dsa.qcloud.com and b.dsa.qcloud.com are queried simultaneously, then the log URL arrays "a.dsa.qcloud.com" and "b.dsa.qcloud.com" are contained in the returned data.

<span id="page-75-1"></span>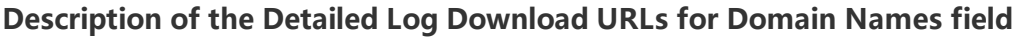

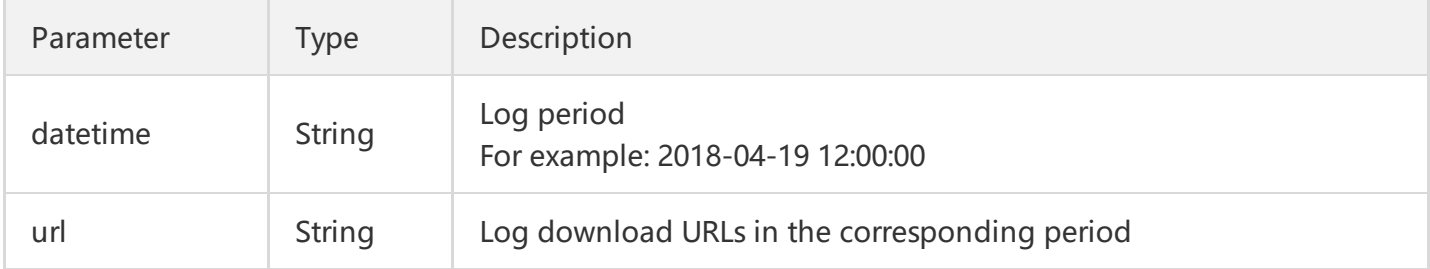

# <span id="page-75-0"></span>Sample Code

### **Configuration example**

Query the log download URLs for the domain names a.dsa.qcloud.com and b.dsa.qcloud.com on 2018-04- 18.

### **GET Request**

To prevent the URL length from exceeding the limit due to an overlong query parameter, this API is called to submit query requests using the POST method by default.

### **POST Request**

For a POST request, the parameters are input in HTTP Request-body. The request address is:

```
https://dsa.api.qcloud.com/v2/index.php
```
Formats such as form-data and x-www-form-urlencoded are supported for the parameters. The array of parameters is as follows:

```
array (
'Action' => 'GetDsaHostLogs',
'SecretId' => 'SecretId',
'Timestamp' => 1507805426982,
'Nonce' => 123456789,
'Signature' => 'Signature',
'hosts' => '["a.dsa.qcloud.com","b.dsa.qcloud.com"]',
'startDate' => '2018-04-18',
'endDate' => '2018-04-18'
)
```
## **Example of returned result**

### **Query Successful**

```
{
  "code": 0,
  "message": "",
  "codeDesc": "Success",
  "data": {
  "a.dsa.qcloud.com": [
  {
  "datetime": "2018-04-18 00:00:00",
  "url": "http://dsa-log-download.cdn.qcloud.com/20180418/00/20180418-a.dsa.qcloud.com?st=XBkcH
  5nGvXSCKqZcdNLORg&e=1508669326"
  },
  ......
  {
  "datetime": "2018-04-18 23:00:00",
  "url": "http://dsa-log-download.cdn.qcloud.com/20180418/23/20180418-a.dsa.qcloud.com?st=CtkcH5
  VGvXDCKqZcdgLORE&e=1108623346"
  }
  ],
  "b.dsa.qcloud.com":[
  {
  "datetime": "2018-04-18 00:00:00",
  "url": "http://dsa-log-download.cdn.qcloud.com/20180418/00/20180418-b.dsa.qcloud.com?st=XBkcH
  5nGvXSCKqZcdNLORg&e=1508069326"
  },
  ......
  {
  "datetime": "2018-04-18 23:00:00",
  "url": "http://dsa-log-download.cdn.qcloud.com/20180418/23/20180418-b.dsa.qcloud.com?st=CtkcH
  5VGvXDCKqZcdgLORE&e=3108623346"
  }
  ]
  }
  }
Query Failed
```
### {

```
"code": 4100,
```
"message": "Authentication failed. For more information, please see the Authentication section in the

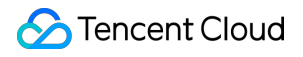

# document.",

"codeDesc": "AuthFailure" }